# **Simulacija proizvodnog sustava uporabom dostupnog programskog paketa**

**Radović, Ante**

**Undergraduate thesis / Završni rad**

**2019**

*Degree Grantor / Ustanova koja je dodijelila akademski / stručni stupanj:* **University of Zagreb, Faculty of Mechanical Engineering and Naval Architecture / Sveučilište u Zagrebu, Fakultet strojarstva i brodogradnje**

*Permanent link / Trajna poveznica:* <https://urn.nsk.hr/urn:nbn:hr:235:456725>

*Rights / Prava:* [In copyright](http://rightsstatements.org/vocab/InC/1.0/) / [Zaštićeno autorskim pravom.](http://rightsstatements.org/vocab/InC/1.0/)

*Download date / Datum preuzimanja:* **2025-01-19**

*Repository / Repozitorij:*

[Repository of Faculty of Mechanical Engineering](https://repozitorij.fsb.unizg.hr) [and Naval Architecture University of Zagreb](https://repozitorij.fsb.unizg.hr)

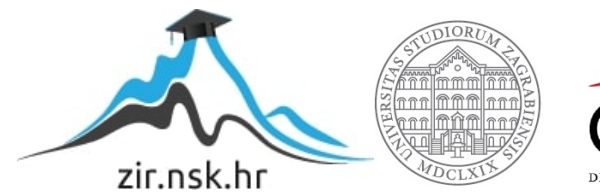

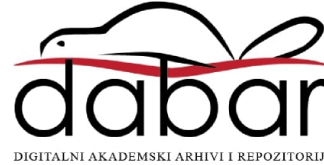

SVEUČILIŠTE U ZAGREBU FAKULTET STROJARSTVA I BRODOGRADNJE

# **ZAVRŠNI RAD**

**Ante Radović**

Zagreb, 2019.

# SVEUČILIŠTE U ZAGREBU FAKULTET STROJARSTVA I BRODOGRADNJE

# **ZAVRŠNI RAD**

Dr. sc. Hrvoje Cajner, doc. Ante Radović

Mentor: Student:

Zagreb, 2019.

*Izjavljujem da sam ovaj rad izradio samostalno koristeći znanja stečena tijekom studija i navedenu literaturu.*

*Zahvaljujem se svom mentoru dr.sc. Hrvoju Cajneru na pomoći i savjetima prilikom izrade završnog rada.*

*Posebno velika zahvala mojoj obitelji na bezuvjetnoj podršci, velikoj motivaciji i pomoći tijekom studija.*

Ante Radović

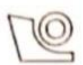

#### SVEUČILIŠTE U ZAGREBU **FAKULTET STROJARSTVA I BRODOGRADNJE** Središnje povjerenstvo za završne i diplomske ispite

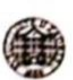

Povjerenstvo za završne ispite studija strojarstva za smjerove:

proizvodno inženjerstvo, računalno inženjerstvo, industrijsko inženjerstvo i menadžment, inženjerstvo

materijala i mehatronika i robotika

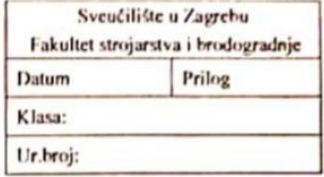

## **ZAVRŠNI ZADATAK**

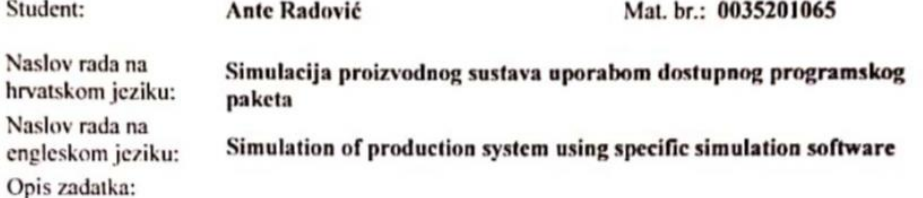

U uvjetima varijabilnosti parametara odabranog procesa vrlo je teško analitički definirati uzročno posljedične veze, a time i moguće ishode. Stoga je poželjno koristiti simulacijske modele koji će definirati sve moguće ishode uz određenu razinu povjerenja. Simulacijski model oponaša sustav pomoću skupa pretpostavki koje je moguće definirati matematičkim, logičkim i simboličkim vezama među entitetima ili objektima sustava. S obzirom na kompleksnost modela danas se koriste različiti algoritmi koji su dijelovi većih, simulacijskih programskih paketa.

U radu je potrebno:

- 1. Definirati vrste simulacijskih modela.
- 2. Razraditi korake pri oblikovanju simulacijskog modela.
- 3. Opisati odabrani programski paket te prikazati mogućnosti modeliranja i analize.
- 4. Uporabom gotovih programskih rješenja kroz primjere prikazati primjenu.
- 5. Na primjeru iz realnog sustava izraditi simulacijski model i analizirati rezultate.

U radu je potrebno navesti korištenju literaturu i eventualno dobivenu pomoć.

6. svibnja 2019.

2. rok (izvanredni): 28. lipnja 2019. 3. rok: 20. rujna 2019.

Rok predaje rada:

Predviđeni datumi obrane: 2. rok (izvanredni): 2.7. 2019. 3. rok: 23.9. - 27.9. 2019.

Predsjednik Povjerenstva:

Prof. dr. sc. Branko Bauer

Zadatak zadao: alur Doc. dr. sc. Hrvoje Cajner

# <span id="page-5-0"></span>SADRŽAJ

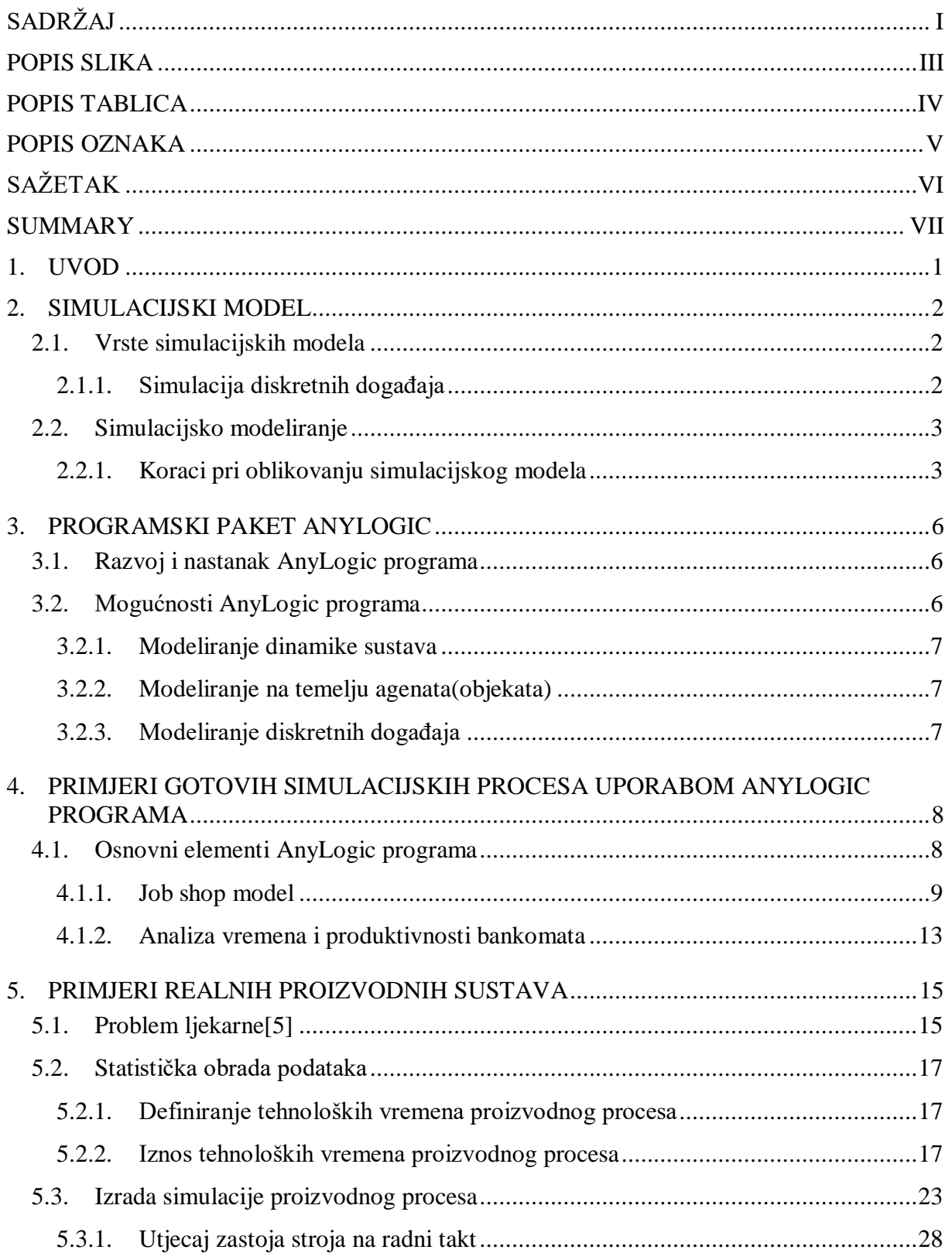

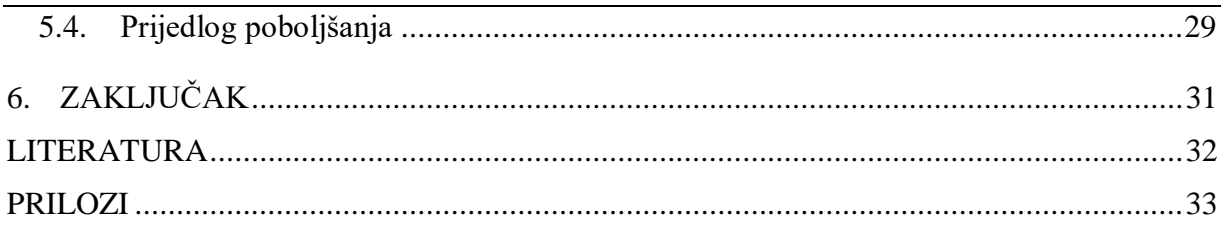

## <span id="page-7-0"></span>**POPIS SLIKA**

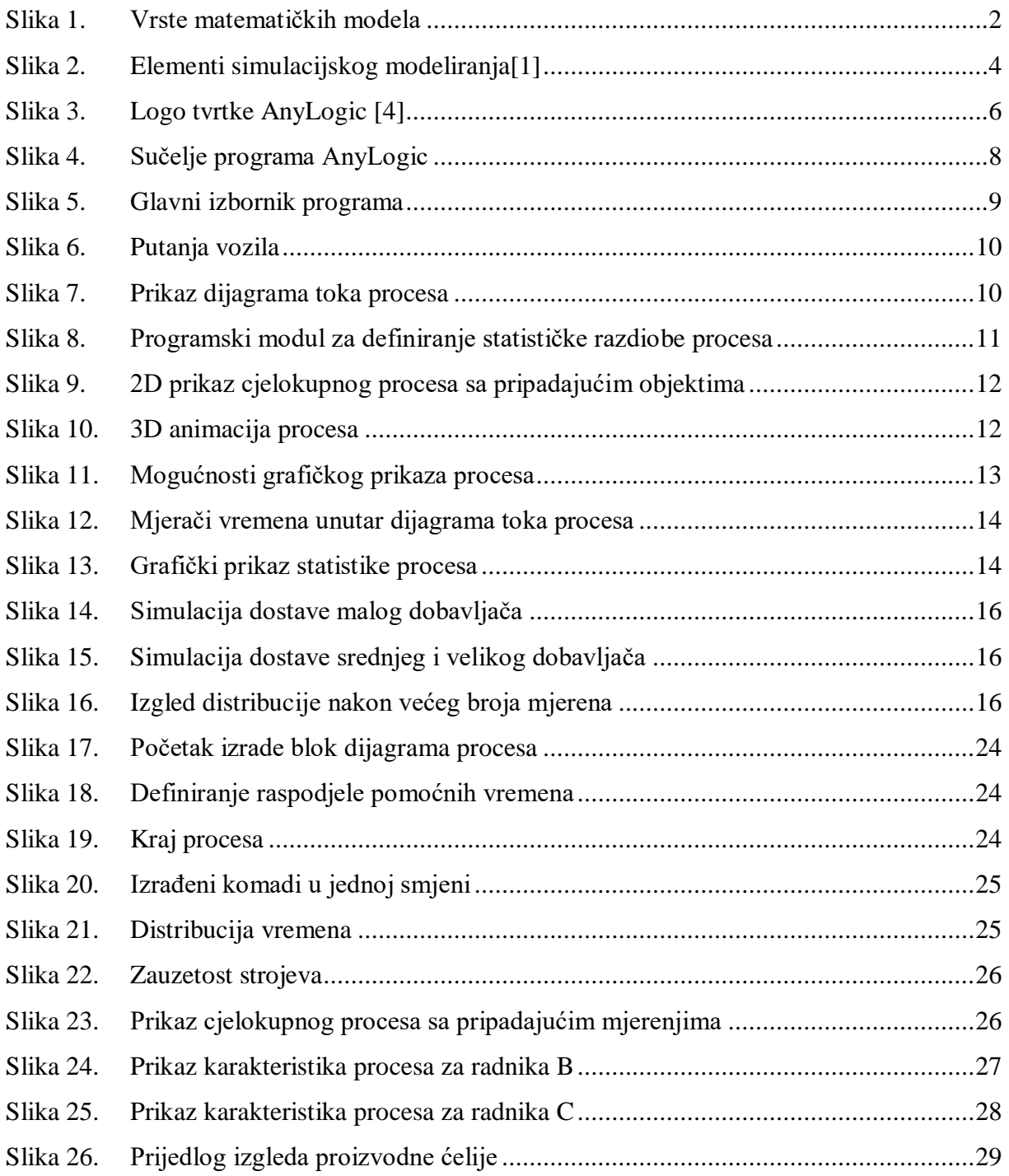

## <span id="page-8-0"></span>**POPIS TABLICA**

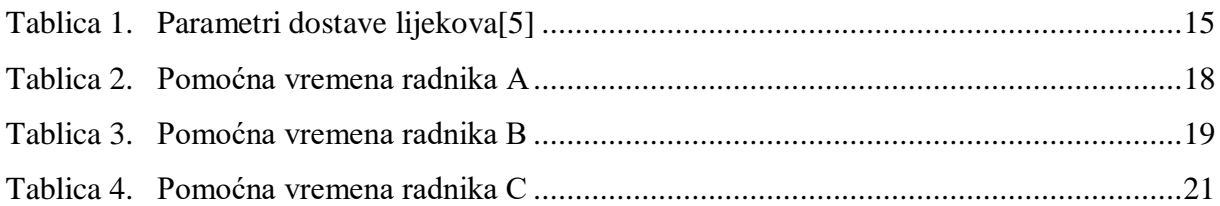

## <span id="page-9-0"></span>**POPIS OZNAKA**

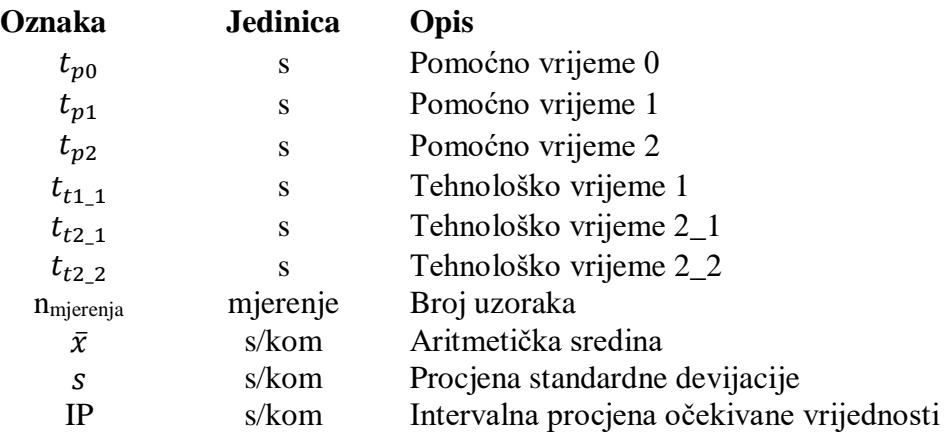

## <span id="page-10-0"></span>**SAŽETAK**

Tema ovog rada je izrada i analiza simulacijskog modela proizvodnog sustava koristeći programski paket AnyLogic. Simulacijski model oponaša realni sustav pomoću skupa pretpostavki koje je moguće definirati matematičkim, logičkim i simboličkim vezama između objekata. U početnom dijelu pobliže je opisan pojam simulacije i vrsta koje se koriste. U središnjem dijelu opisan je nastanak i razvoj programskog paketa AnyLogic. Nadalje, kroz par primjera opisane su značajke i primjena programa. U završnom dijelu izrađen je simulacijski model realnog proizvodnog sustava te je provedena analiza rezultata uz prijedlog poboljšanja. Ključne riječi: simulacija, model, AnyLogic programski paket, proizvodni proces

## <span id="page-11-0"></span>**SUMMARY**

The subject of this paper is the design and analysis of a simulation model for production system using the AnyLogic software package. The simulation model imitates the real system using the set of assumptions that can be defined by mathematical, logical and symbolic links between the objects. The initial section describes in more detail the simulation notion and the types used. The main part describes the creation and development of the AnyLogic software package. Furthermore, through a couple of examples, the properties and the program application were described. In the final part, a simulation model of the real production system was developed and an analysis of the results was carried out with a proposal for improvement.

Key words: simulation, model, AnyLogic software package, production process

#### <span id="page-12-0"></span>**1. UVOD**

Tržište današnjeg svijeta karakterizira velika konkurentnost. Ukoliko jedno poduzeće želi biti produktivno, zadržati te dugoročno povećati uspješnost poslovanja mora težiti savršenosti svakog pojedinog procesa. Cilj svakog poduzeća je smanjiti škart i troškove unutar proizvodnje kako bi dobit bila veća, što osigurava investicije u daljnji razvoj. Kako bi unaprjeđenje proizvodnog procesa bilo ostvarivo neophodno je provesti studiju isplativosti te tehničke ostvarivosti takvog projekta. U mnogim slučajevima takve studije zbog prevelikih troškova nije moguće, odnosno nije u potpunosti isplativo provesti. Osim toga često su vrlo složene te ih se ne može opisati analitički. Ti problemi doveli su do novog načina rješavanja problema uz pomoć izrade modela odnosno simulacijskog modeliranja proizvodnog procesa. Simulacijsko modeliranje je proces koji omogućuje rješavanje određenih problema tako da se problemi iz stvarnog svijeta prikažu pomoću modela koristeći različite računalne programe[.\[1\]](#page-43-0) Izrađeni model omogućuje kvalitetniju analizu problema odnosno proizvodnog procesa koji je predmet istraživanja. Jednostavnije je shvatiti njegovu strukturu te način na koji će se stvarni proces ponašati u pojedinim situacijama i uvjetima u vremenskoj domeni.

## <span id="page-13-0"></span>**2. SIMULACIJSKI MODEL**

Simulacijski model oponaša sustav pomoću skupa pretpostavki koje je moguće definirati matematičkim, logičkim i simboličkim vezama među entitetima ili objektima sustava. Simulacija se provodi kada je potrebno isplanirati novi proizvodni pogon ili optimizirati (unaprijediti) postojeći. Izrada simulacijskog modela je pronalaženje puta od problema do njegovog rješenja kroz tkz. "svijet bez rizika", gdje nam je dopušteno raditi pogreške, mijenjati uvjete, vraćati se nazad kroz vrijeme te započinjati sve iznova[.\[2\]](#page-43-0)

#### <span id="page-13-1"></span>**2.1. Vrste simulacijskih modela**

Simulacijski modeli temelje se na matematičkim modelima koji se prema [\[3\]](#page-43-0) mogu podijeliti na sljedeći način:

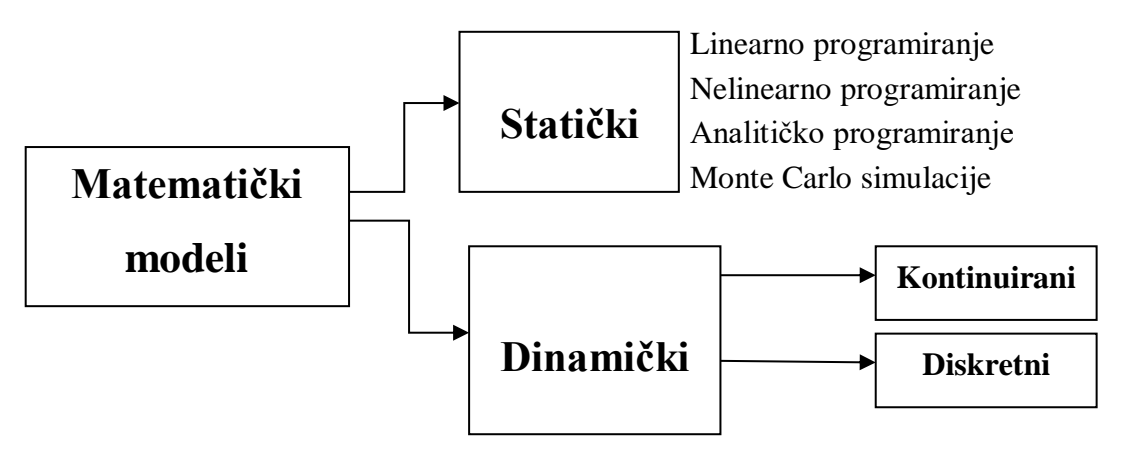

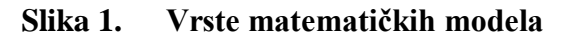

<span id="page-13-3"></span>Osnovna podjela matematičkih modela koji predstavljaju temelj simulacijskih modela je na statičke (u jednom trenutku) i dinamičke (promjena kroz vrijeme). Dinamički se dalje dijele na kontinuirane (sistematska dinamika) te diskretne (simulacije diskretnih događaja).

Kontinuirana simulacija koristi se za dinamičke probleme kod kojih se varijable stanja mijenjaju kontinuirano tijekom vremena. Namijenjena je modeliranju sustava s povratnom vezom, tj. sustava u kojima pojedini elementi mogu utjecati na same sebe preko lanca uzroka i posljedica. Diskretna simulacija namijenjena je razvoju modela koji detaljno opisuju strukturu sustava i njegove elemente[.\[3\]](#page-43-0) Opis se daje kroz tijek procesa, kapacitete resursa i ograničenja.

## <span id="page-13-2"></span>*2.1.1. Simulacija diskretnih događaja*

Simulacija diskretnih događaja je metoda simulacijskog modeliranja koja opisuje promjene stanja koje se događaju diskontinuirano u vremenu, tj. samo u nekim vremenskim trenutcima[.\[1\]](#page-43-0) Ova metoda primjenjuje se među detaljnim modelima kontinuiranih simulacija

jednostavnih sustava, ona omogućuje kombinaciju opisa detalja sustava i složenih međudjelovanja u njemu.

Simulacija diskretnih događaja koristi se pri opisu modela prodavaonice sa samoposluživanjem, aerodromskih zgrada, računalnih mreža te proizvodnih procesa, a upravo primjer jednog procesa bit će detaljnije opisan kroz ovaj završni rad.

#### <span id="page-14-0"></span>**2.2. Simulacijsko modeliranje**

Modeliranje je kreiranje različitih opažanja iz stvarnog svijeta te njihov zapis u različitim oblicima. Čovjek svakodnevno modelira odnosno stvara modele unutar svog mozga kako bi se povezao sa podražajima iz okoline. Na taj način stvara sliku pomoću koje rješava probleme i zapreke sa kojima se susreće. Osnova simulacijskog modeliranja je mentalni model koji se stvara u čovjekovom mozgu. Upravo je čovjek taj od kojeg kreće kreiranje simulacijskog modela, te uz pomoć svih stečenih znanja na području u kojem djeluje korištenjem računala odnosno računalnih programa stvara simulacijski model. Računalni modeli predstavljaju skup svih zapažanja i detalja proizvodnog procesa prikazanih računalnim programom. Uz pomoć programa omogućava se analiza te praćenje proizvodnog procesa u raznim situacijama koje se ne bi mogle provesti u stvarnom svijetu.

#### <span id="page-14-1"></span>*2.2.1. Koraci pri oblikovanju simulacijskog modela*

Ne postoje točno određena pravila po kojima se izrađuju simulacijski model, jedino je važno da onaj tko kreira model ima dovoljno iskustva i znanja na području simuliranja. Potrebno je biti upućen u sve relacije između objekata simulacije kako bi sve tehnički bilo ostvarivo. Prije samog početka izrade modela simulacije potrebno je poznavati sve elemente i operacije među elementima programa koji se koristi. Prema [\[1\]](#page-43-0) program raspolaže sljedećim elementima:

- sustav skup elemenata koji zajedničkim djelovanjem ostvaruju zadani cilj programa
- model formalni apstraktni prikaz komponenti i strukture sustava
- program (računalni model) računalni zapis načina rada i strukture modela
- računski proces na temelju uputa programa i zadanih ulaznih podataka čovjek ili računalo razvijaju model u zadanom vremenu

Osim elemenata programa potrebno je poznavati i sve relacije među tim elementima koje je moguće izvesti, one se još nazivaju i operacije među elementima i podijeljene su na sljedeći način:

• analiza i modeliranje – predstavlja opis odnosno analizu strukture sustava koji se modelira, te prikazuje sustav u formalnom apstraktnom obliku,

- programiranje kompletan prikaz modela u obliku prikladnom za rad na računalu,
- simulacija realizacija programa prema zadanim instrukcijama u stvarnom vremenu.

<span id="page-15-0"></span>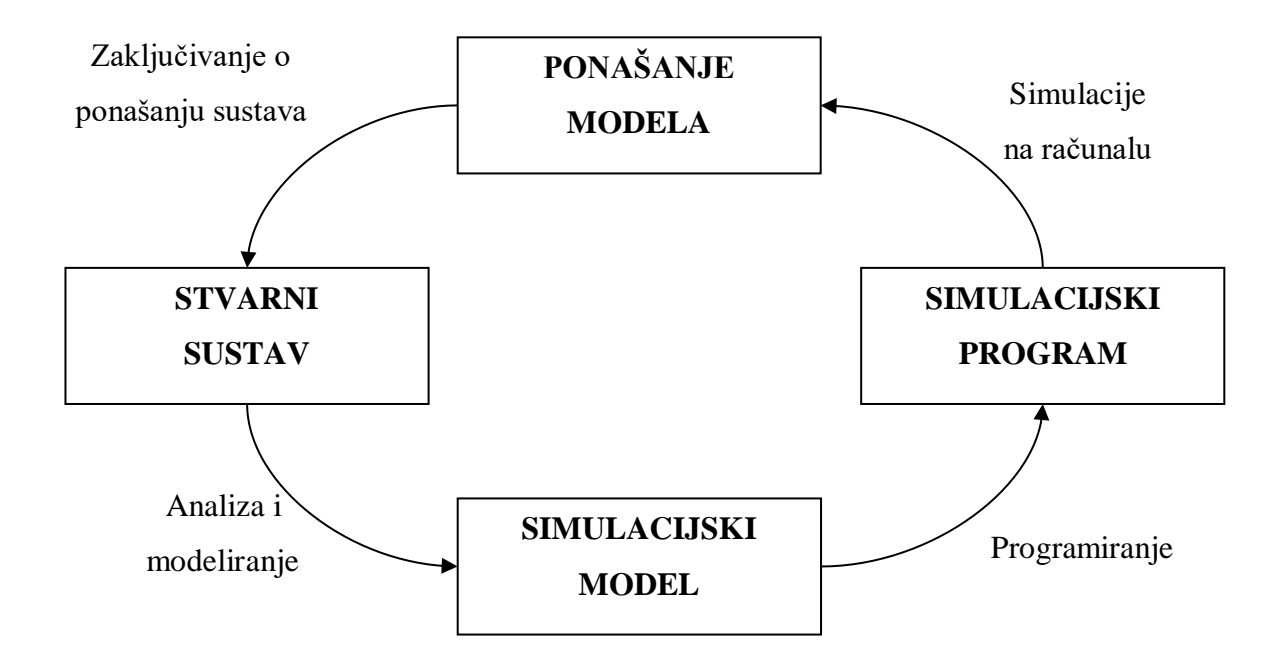

#### **Slika 2. Elementi simulacijskog modeliranj[a\[1\]](#page-43-0)**

Nakon upoznavanja sa svim relacijama među elementima može se početi sa samom izradom modela, s obzirom na nepostojanje točno određenih smjernica od iznimne važnosti je biti koncentriran i upućen u proizvodni proces koji se izvodi. Simulacijsko modeliranje započinje definiranjem željenog cilja i svrhe simulacije. Potrebno je odrediti granice sustava, razinu detaljnosti procesa te naravno problem koji se rješava odnosno optimizira. Potom se kreće u identifikaciju sustava, tj. zadavanje svih elemenata sustava te veza među njima. Zatim se može krenuti u izradu simulacijskog modela koji adekvatno opisuje sustav. Izabire se programski paket koji odgovara svim zahtjevima zadanog proizvodnog procesa. Nakon izgradnje simulacijskog programa slijedi njegova verifikacija te vrednovanje istoga. Provodi se detaljna analiza modela odnosno zadovoljava li simulacija stvarnom prikazu proizvodnog procesa. Ukoliko simulacija ne zadovoljava traženim uvjetima potrebno je izvršiti određene promjene unutar simulacijskog programa. Nakon dovođenja programa do zadovoljavajuće razine kreće se sa eksperimentima koji omogućuju ispunjenje cilja studije. Mijenjanjem određenih parametara modela ispituju se utjecaji slučajnih varijabli sustava. Adekvatnom analizom rezultata dolazi se do zaključaka o isplativosti i tehničkoj ostvarivosti studije. Osim tehničkih

znanja i znanja programiranja bitno je posjedovati znanja na području vjerojatnosti i statistike kako bi se svi dijelovi proizvodnog procesa mogli ispitati. Prednost ovog načina analize proizvodnog procesa je u tome što se u bilo kojem trenutku može vratiti na prethodni korak i napraviti određene promjene unutar procesa. Takve promjene se mogu napraviti bez ikakvih štetnih posljedica za simulacijski model.

S obzirom na kompleksnost modela danas se koriste različiti algoritmi koji su dijelovi većih simulacijskih programskih paketa. U svrhu ovog rada detaljnije će biti opisane mogućnosti modeliranja i analize programskog paketa AnyLogic.

## <span id="page-17-0"></span>**3. PROGRAMSKI PAKET ANYLOGIC**

#### <span id="page-17-1"></span>**3.1. Razvoj i nastanak AnyLogic programa**

AnyLogic je jedinstveni simulacijski softverski alat koji omogućuje simulacijsko modeliranje. Za njegov nastanak zaslužna je multinacionalna tvrtka "The AnyLogic Company". Prva verzija ovog programa razvijena je 2000.godine kada je AnyLogic pušten u rad kao simulacijski alat za poslovnu primjenu. Tadašnja verzija je bila usmjerena na modeliranje sustava proizvoljne prirode, složenosti i razmjera u skladu sa tadašnjim tehnološkim napretkom. Tijekom godina tvrtka je razvijala nove inačice koje su pratile tehnološki razvoj i globalne potrebe u području simulacijskog modeliranja. Posljednja verzija ovog programa je AnyLogic 8.4. čije će mogućnosti detaljnije biti opisane kasnije.

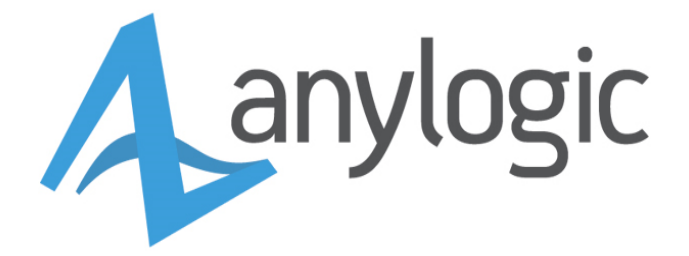

#### **Slika 3. Logo tvrtke AnyLogic [\[4\]](#page-43-0)**

#### <span id="page-17-3"></span><span id="page-17-2"></span>**3.2. Mogućnosti AnyLogic programa**

AnyLogic je fleksibilan simulacijski program koji podržava tri vrste simulacijskog modeliranja:

- modeliranje dinamike sustava (eng. System Dynamics),
- modeliranje na temelju agenata(objekata) (eng. Agent Based Modeling),
- modeliranje diskretnih događaja (eng. Discrete Event Modeling).

Modeliranje se temelji na apstrakciji, jednostavnosti, kvaliteti i analizi. Svaka od metoda služi za određenu razinu apstrakcije. Dinamika sustava predstavlja vrlo visoku razinu apstrakcije te se obično koristi za strateško modeliranje. Modeliranje diskretnih događaja predstavlja nisku do srednju razinu apstrakcije koristeći pritom mnogo detalja. U sredini ove raspodjele je modeliranje na temelju agenata koje ima najširi spektar mogućnosti modeliranja ovisno o namjeni.

#### <span id="page-18-0"></span>*3.2.1. Modeliranje dinamike sustava*

Dinamika sustava je perspektivan skup konceptualnih alata koji nam omogućuju razumijevanje strukture i dinamike složenih sustava[.\[2\]](#page-43-0) Prilikom modeliranja ovakvog tipa sustava koristi se malo detalja kako bi se složeni sustav mogao lakše interpretirati. Dinamika sustava je metoda za kontinuiranu simulaciju sustava s povratnom vezom. Povratna veza može biti pozitivna ili negativna te ona tvori zatvoreni krug uzroka i posljedica unutar sustava. Zatvoreni krug uzrokuje složeni razvoj ponašanja sustava u vremenskoj domeni. Dinamika sustava omogućuju modeliranje i analizu vrlo složenih društvenih i ekonomskih sustava. Bitan dio analize dinamike sustava je pronalaženje faktora koji uzrokuju promjene unutar sustava.

#### <span id="page-18-1"></span>*3.2.2. Modeliranje na temelju agenata(objekata)*

Modeliranje na temelju agenata je mnogo novija metoda simulacijskog modeliranja. Razvijena je početkom 90-ih s ciljem boljeg razumijevanja događanja unutar sustava koje nije vidljivo korištenjem tradicionalnih metoda simulacijskog modeliranja poput dinamike sustava i diskretnih događaja. Osnova ovog tipa modeliranje je odabir agenata i interpretiranje njihovog međusobnog ponašanja. Svaka akcija unutar sustav uzrokuje promjene u stanju agenta i njegove okoline. Agenti unutar modela ne moraju predstavljati samo ljude u različitim ulogama već mogu biti: vozila, proizvode, ideje, organizacije, investicije i slično. Primjer jednog modela je model supermarketa unutar kojeg kupci predstavljaju agente (objekte).

#### <span id="page-18-2"></span>*3.2.3. Modeliranje diskretnih događaja*

Model diskretnog događaja sadrži objekte određenih svojstava koji svojim međudjelovanjem u aktivnostima uzrokuju promjene sustava u vremenu. Model je grafički određen dijagramom toka procesa gdje blokovi predstavljaju operacije. Dijagram toka obično započinje blokovima "izvora" koji generiraju objekte te ih unose u sustav. Model koji predstavlja određeni proces može uključivati kašnjenja, dužine reda te analizirati propusnost sustava. Najčešće se opisuje manji dio cjelokupnog procesa koji je opisan raznim detaljima i pripadajućim atributima objekata koji su uneseni u sustav. Primjer jednog takvog modela je obrada sirovine na CNC stroju te njegova daljnja distribucija uz određena zadržavanja na skladištu. Taj proces bit će detaljnije opisan u sljedećem poglavlju gdje će se pobliže upoznati sa svim mogućnosti ovog tipa simulacijskog modeliranja.

## <span id="page-19-0"></span>**4. PRIMJERI GOTOVIH SIMULACIJSKIH PROCESA UPORABOM ANYLOGIC PROGRAMA**

U okviru ovog poglavlja bit će opisana tri gotova primjera simulacije proizvodnog sustava. Riječ je modeliranju diskretnog događaja o tkz. "Job shop model" simulaciji proizvodnog procesa koja se sastoji od CNC obrade sirovine te njene daljnje distribucije uz određena zadržavanja na skladištu. Nadalje, bit će opisan proces i analiza vremena rada bankomata te na kraju primjer simulacije dostave medicinskih potrepština velikom bolničkom centru.

#### <span id="page-19-1"></span>**4.1. Osnovni elementi AnyLogic programa**

Prije samo početka modeliranja potrebno je upoznati sve elemente i operacije koje program posjeduje kako bi se planski moglo krenuti u modeliranje. Prilikom pokretanja programa otvara se glavno sučelje [Slika 4.] u kojem je potrebno odabrati izradu novog model (eng. Create a model).

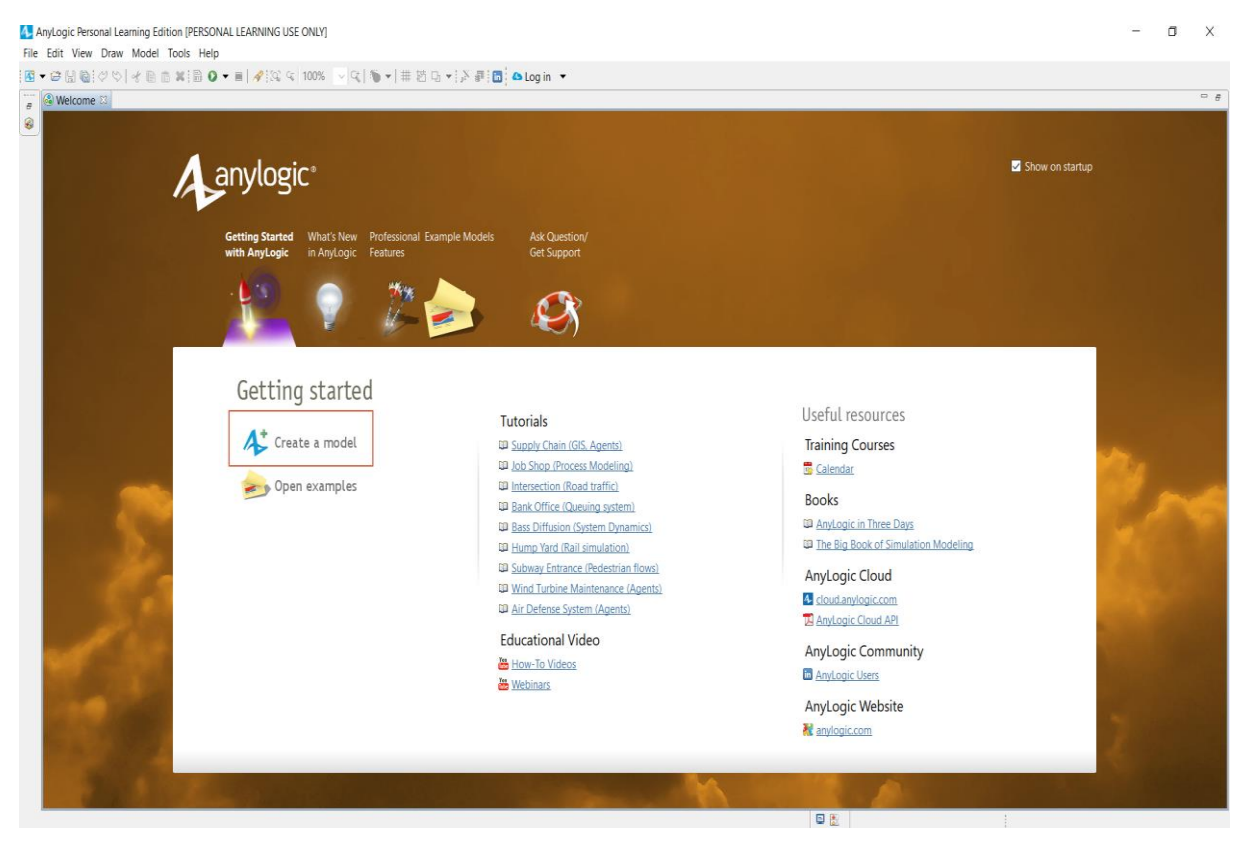

#### **Slika 4. Sučelje programa AnyLogic**

<span id="page-19-2"></span>Nakon pokretanja novog modela otvara se glavni izbornik [Slika 5.] koji se sastoji od osnovnih elemenata koji će se upotrebljavati tijekom izrade simulacije. On se sastoji 3 glavna područja izbornika, a to su: glavni izbornik sa pripadajućim objektima i operacijama koje program izvodi, grafički uređivač odnosno prikaz procesa te svojstva odabranog objekta ili operacije.

U sklopu glavnog izbora postoje dva padajuća izbornika, a to su pregled projekata (eng. projects) te prikaz paleta objekata (eng. pallete) koji se mogu koristi u izradu simulacije.

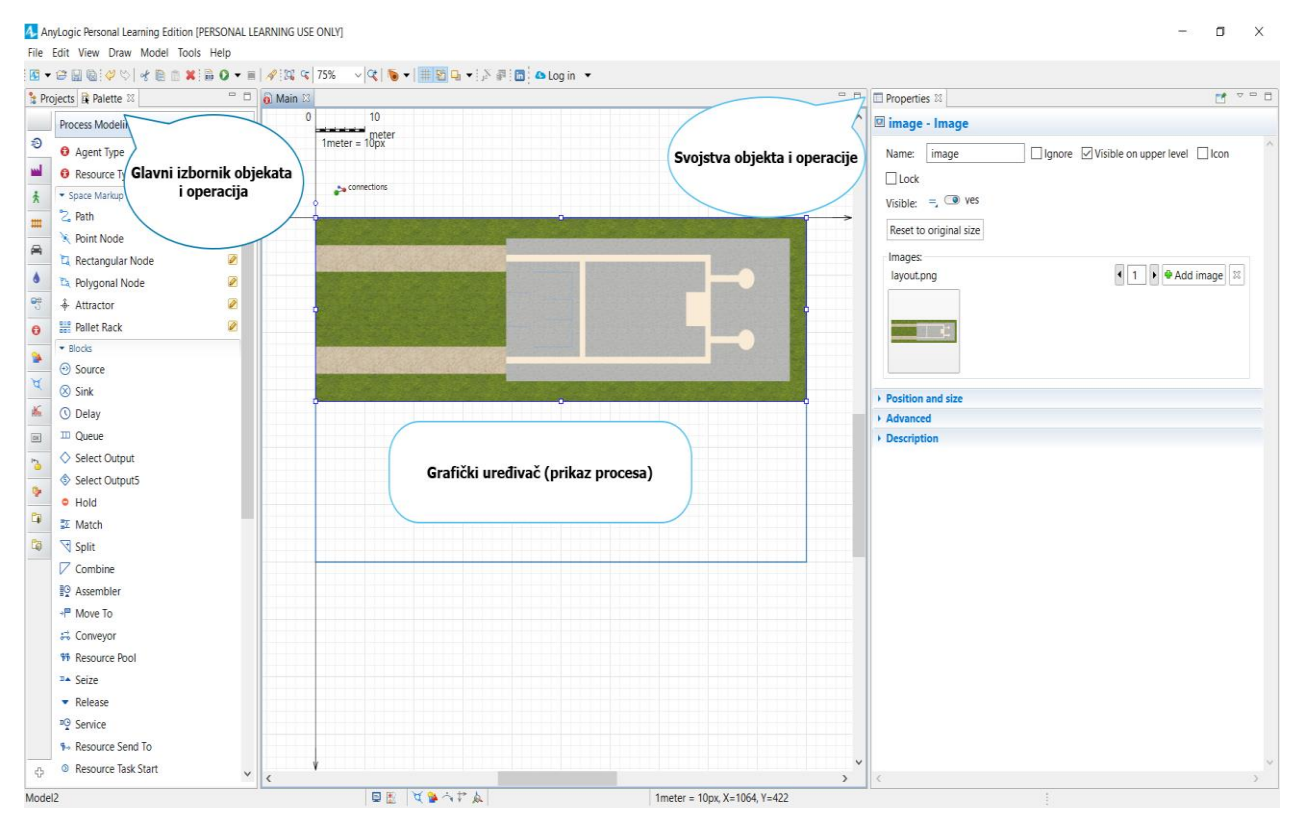

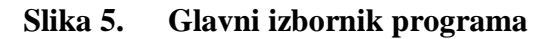

#### <span id="page-20-1"></span><span id="page-20-0"></span>*4.1.1. Job shop model*

Izbornik Pallete kao glavnu postavku ima "The process modeling library" što bi u prijevodu značilo Knjižnica za modeliranje procesa koja je dizajnirana da podupire simuliranje diskretnih događaja u proizvodnji, lancu opskrbe, logistici i zdravstvu. Koristeći knjižnicu za modeliranje procesa modele je moguće prikazati kao sustave iz stvarnog svijeta u smislu entiteta (proizvodi, poluproizvodi, vozila,…itd.), procesa (niz operacija) te izvora. Procesi su u pravilu prikazani u obliku dijagrama toka procesa. Nakon zadavanja grafičke pozadine procesa u obliku tlocrta područja proizvodnje i skladište definira se putanja kretanja viličara i kamiona. Unutar skladišta posao transporta obavljati će viličari dok će nabavu sirovina te odvoz gotovog proizvoda obavljati kamioni. Putanja se označava isprekidanom linijom na području tlocrta proizvodnje [Slika 6.]. Označava se koristeći staze (eng. path) te prostorne oznake (eng. space markup).

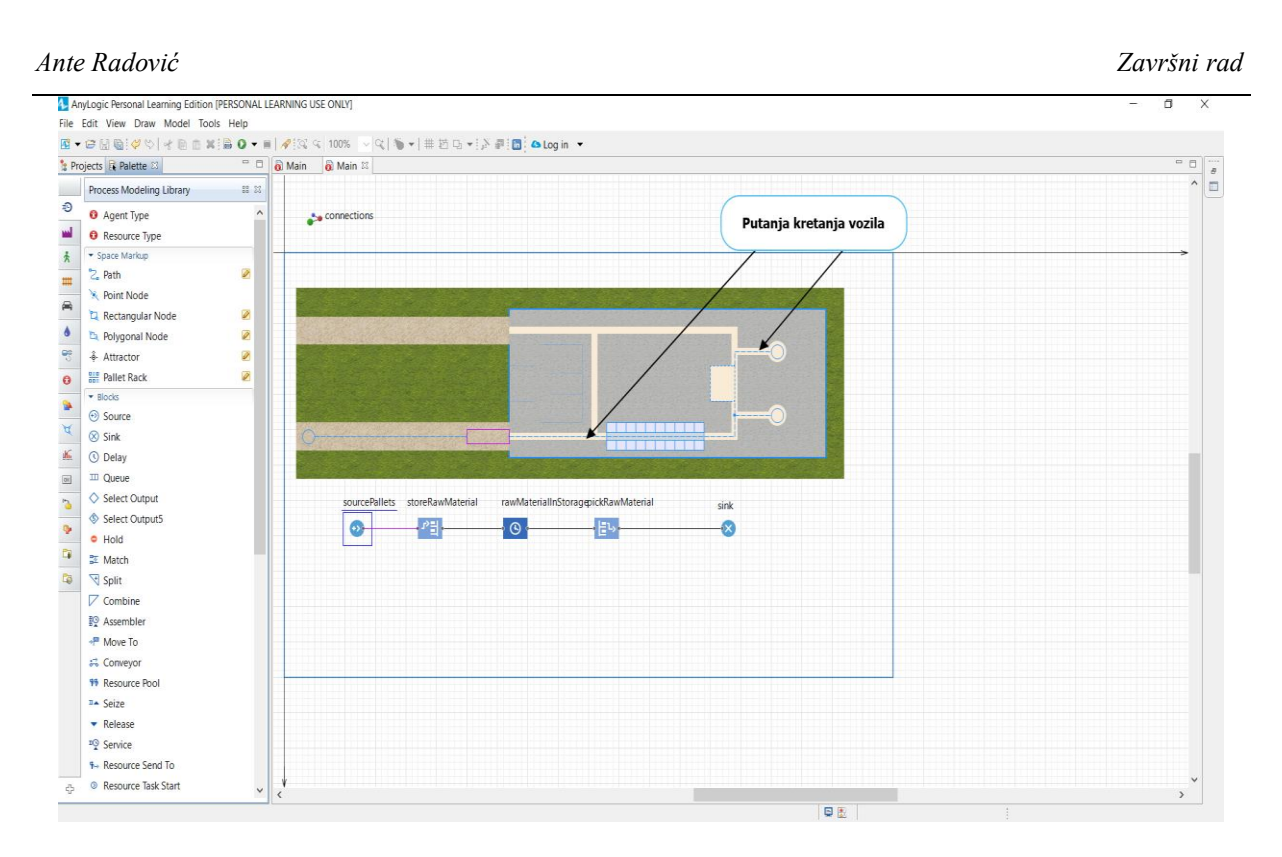

#### **Slika 6. Putanja vozila**

<span id="page-21-0"></span>Nakon određivanja putanje iz područja knjižnice modeliranja procesa izuzimaju se blokovi dijagrama toka koji definiraju radnje određenog procesa. Dijagram toka [Slika 7.] započinje izvorom (eng. source) koji generira sve ulazne entitete procesa, u ovom slučaju to će biti izvor paleta koje će bit smještene u skladištu. U okviru dijagrama također će biti definirana pripadajuća čekanja i kašnjenja prilikom prijevoza sirovina.

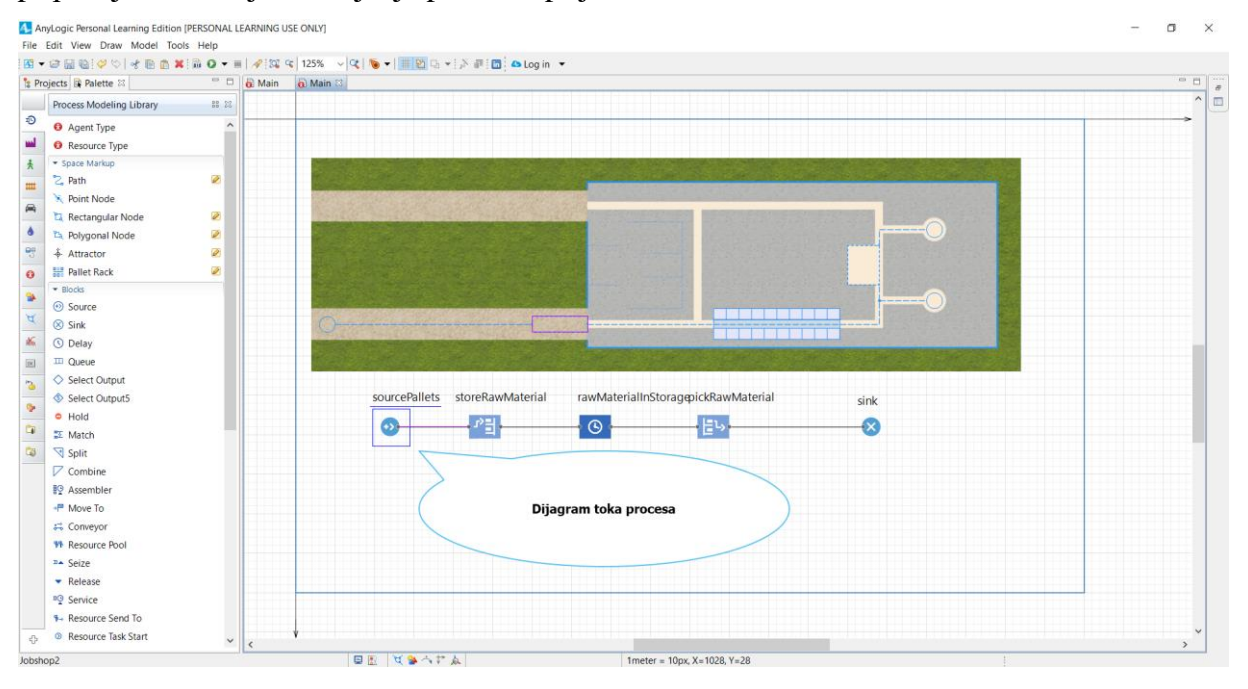

<span id="page-21-1"></span>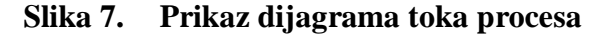

Prilikom konstruiranja dijagrama toka procesa jedan od značajnijih blokova odnosno dijelova procesa je tkz. "Delay" blok koji predstavlja odgodu izvršavanja procesa dok se prethodni dio procesa ne završi. Upravo u tom dijelu dijagrama procesa definira se statistička razdioba samog procesa [Slika 8.]. U ovom primjeru prilikom modeliranja diskretnih događaja korištena je trokutasta razdioba. Trokutasta razdioba koristi se u slučaju kad se pretpostavlja procjena ulazne veličine određene vrijednosti. Njena upotreba se temelji na postavljanju minimalne, maksimalne te najčešće očekivane vrijednosti trajanja tog dijela procesa. Često se koristi gdje nema dovoljno uzoraka ili informacija za izgradnju smislenog oblika distribucije. Stoga, prilikom analitičke obrade podataka preporuča se korištenje nekih drugih detaljnijih oblika razdioba kako bi statistička analiza bila vjerodostojnija. S obzirom na kompleksnost područja simulacijskog modeliranja gdje se težnja stavlja na mnogo sitnih detalja u takvim slučajevima dovoljna je i trokutasta razdioba. Ona će zadovoljiti potrebe izrade simulacijskog modela jer glavni cilj izrade nije statistička analiza procesa već vizualizacija i mogućnosti unaprjeđivanja.

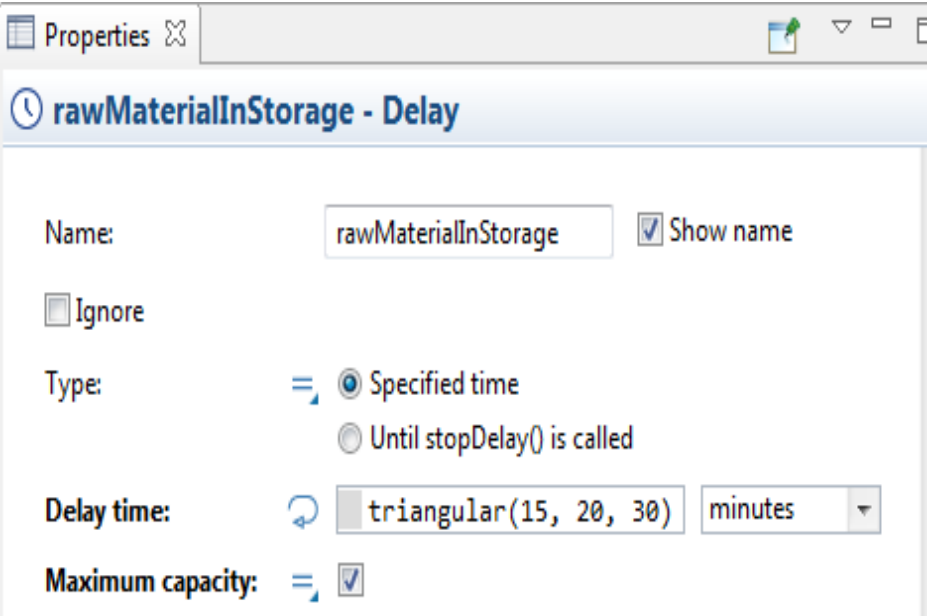

#### **Slika 8. Programski modul za definiranje statističke razdiobe procesa**

<span id="page-22-0"></span>Trenutno je određen dijagram toka cjelokupnog procesa, ali u njemu još ne postoje točno definirani objekti koji će odrađivati zadane radnje. Potrebno je grafički prikazati objekte (agente) poput radnika, viličara, kamiona, paleta te CNC strojeva [Slika 9.]. Oni predstavljaju agente koji obavljaju zadatke, njihovo postavljanje se vrši na isti način kao i kod dijagrama toka, iz knjižnice modeliranja procesa izuzimaju se potrebni entiteti koji se definiraju prema zahtjevima procesa(njihov izgled, brzina, kapacitet i sl.).

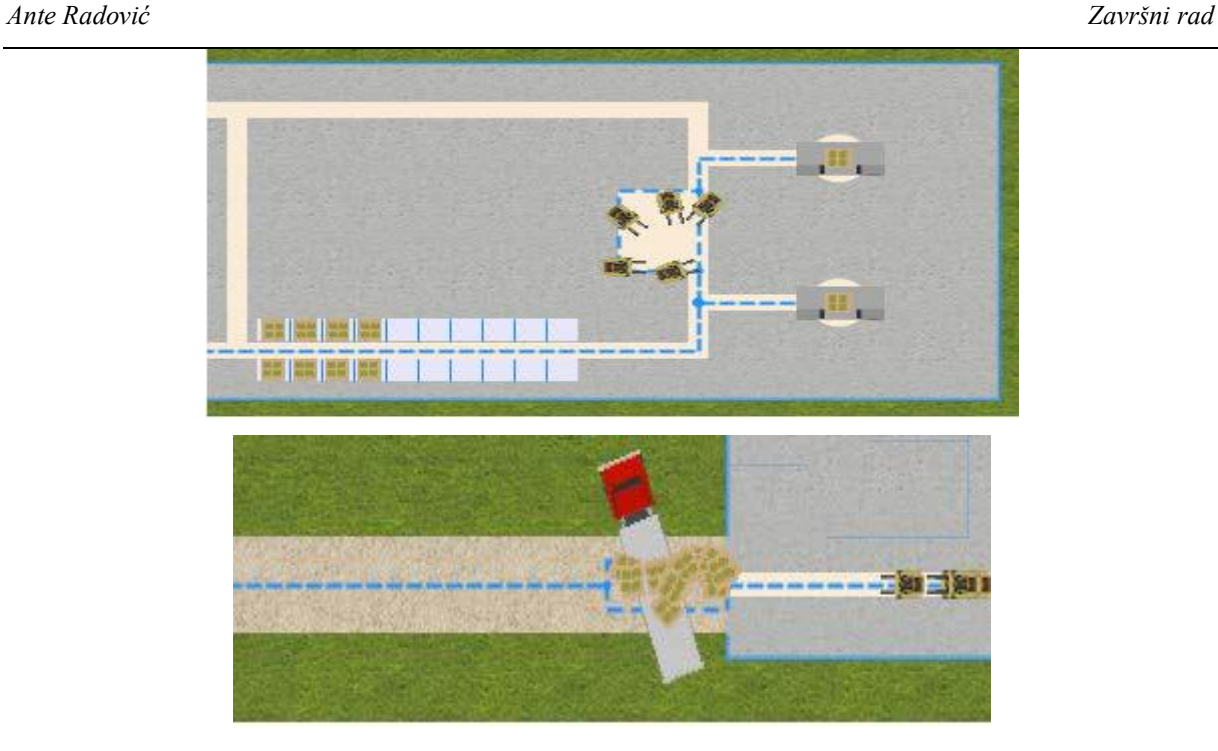

#### **Slika 9. 2D prikaz cjelokupnog procesa sa pripadajućim objektima**

<span id="page-23-0"></span>Osim prikaza procesa u tlocrtnom 2D prikazu također postoji mogućnost prikaza u 3D animaciji [Slika 10.]. Takav prikaz omogućuje bolju percepciju prilikom analiza procesa kako bi u stvarnosti izgledao. Upravo ta mogućnost je jedna od najvećih prednosti simulacijskog modeliranja.

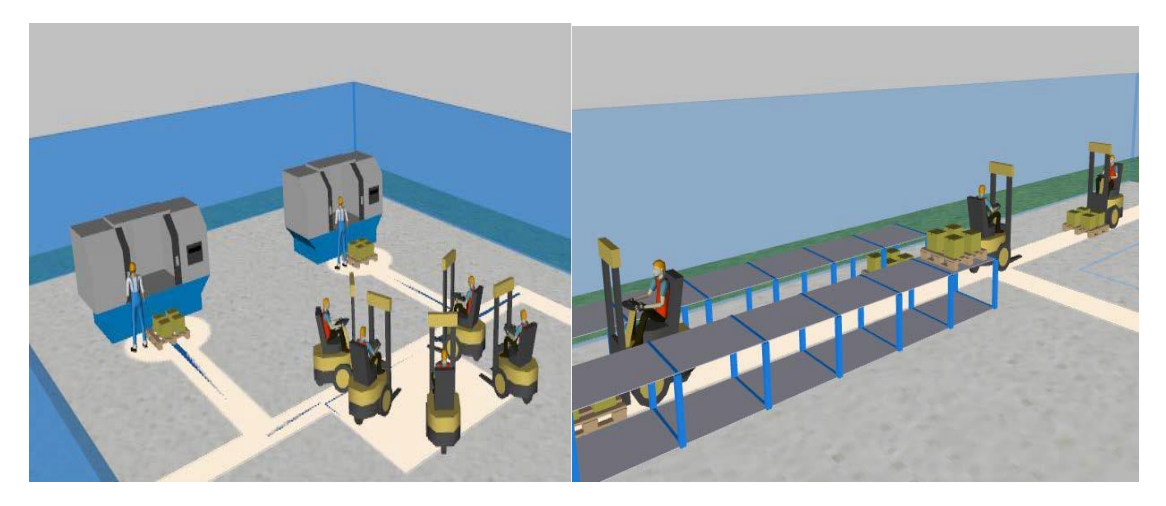

**Slika 10. 3D animacija procesa**

<span id="page-23-1"></span>Nakon potpunog definiranja procesa; njegovih dijagrama toka, objekata (agenata) koji izvršavaju radnje, kreće se u statističku analizu procesa. Kroz vremensku domenu očitavaju se sva kašnjenja i vremena čekanja prilikom pokretanja i animacije proizvodnog procesa. Analizira se mogućnost provedbe stvarnog procesa predočenog u simulaciji koja dovoljno precizno prikazuje realno stanje u proizvodnji.

## <span id="page-24-0"></span>*4.1.2. Analiza vremena i produktivnosti bankomata*

Osim grafičke simulacije proizvodnog procesa AnyLogic program nudi razne mogućnosti statističkog zapisa i analize podataka. Podaci iz procesa najčešće se opisuju histogramima, stupnjevanim te kružnim grafovima. Najčešće se opisuju raspodjele vremena, iskorištenost strojeva te produktivnost. Za jednu takvu analizu potrebno je iz knjižnice modeliranja procesa [Slika 11.] odabrati željeni oblik grafičkog prikaza te ga postaviti na odgovarajuće mjesto unutar dijagrama toka procesa kako bi dobili primjerice dijagram koji prikazuje vremensku iskorištenost stroja.

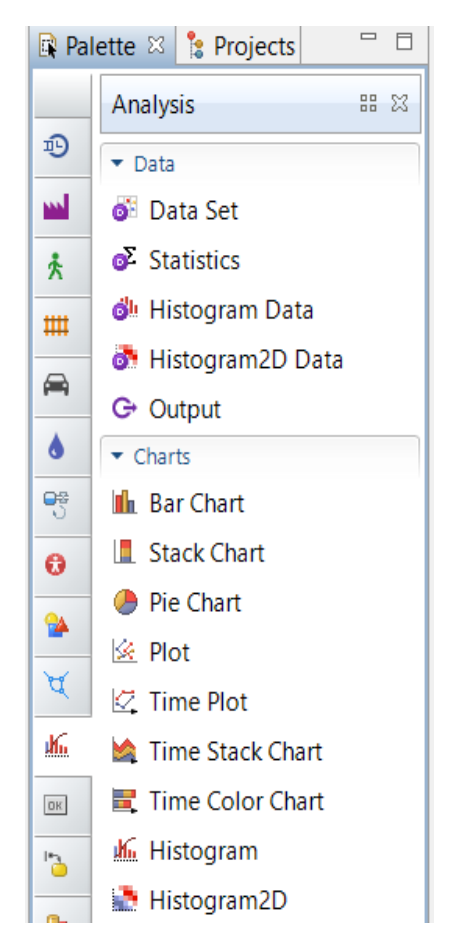

**Slika 11. Mogućnosti grafičkog prikaza procesa**

<span id="page-24-1"></span>Na primjeru obrade klijenata na bankomatima pokazat će se sama iskorištenost bankomata te opisati vremena čekanja klijenata u redu. Za početak svake simulacije pa tako i ove najprije se definira dijagram toka procesa [Slika 12.] koji opisuje aktivnosti unutar procesa. Nakon izrade dijagrama toka procesa i njegovog grafičkog prikaza kreće se u traženu analizu vremena. Potrebno je postaviti mjerače vremena [Slika 12.] na početak i kraj procesa te odabrati željene oblike grafičkog prikaza.

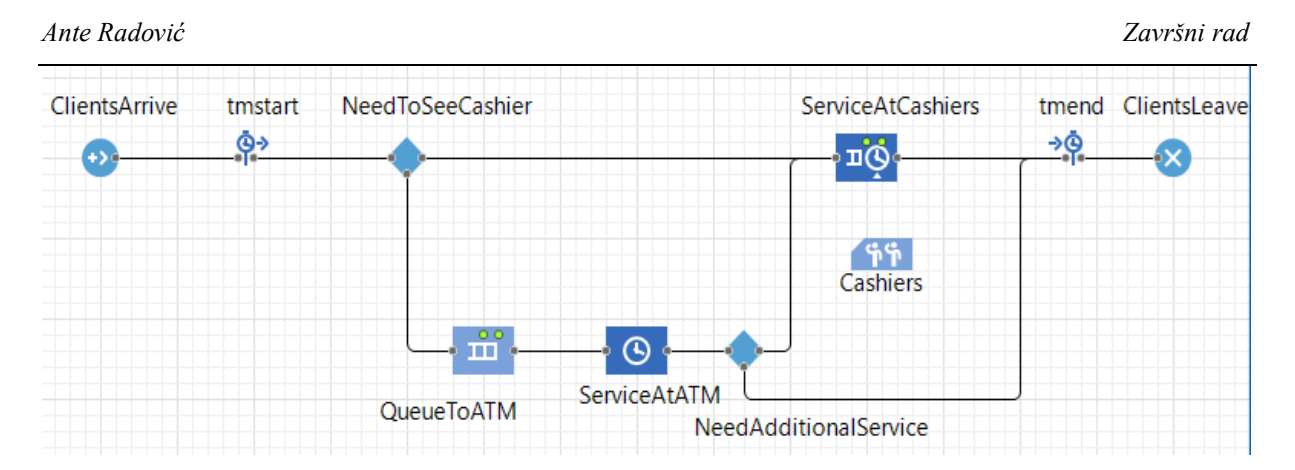

#### **Slika 12. Mjerači vremena unutar dijagrama toka procesa**

<span id="page-25-0"></span>U ovom primjeru koristit će se histogram za prikaz vremenske distribucije procesa te dva dijagrama za analizu iskorištenosti bankomata te vremena čekanja [Slika 13.].

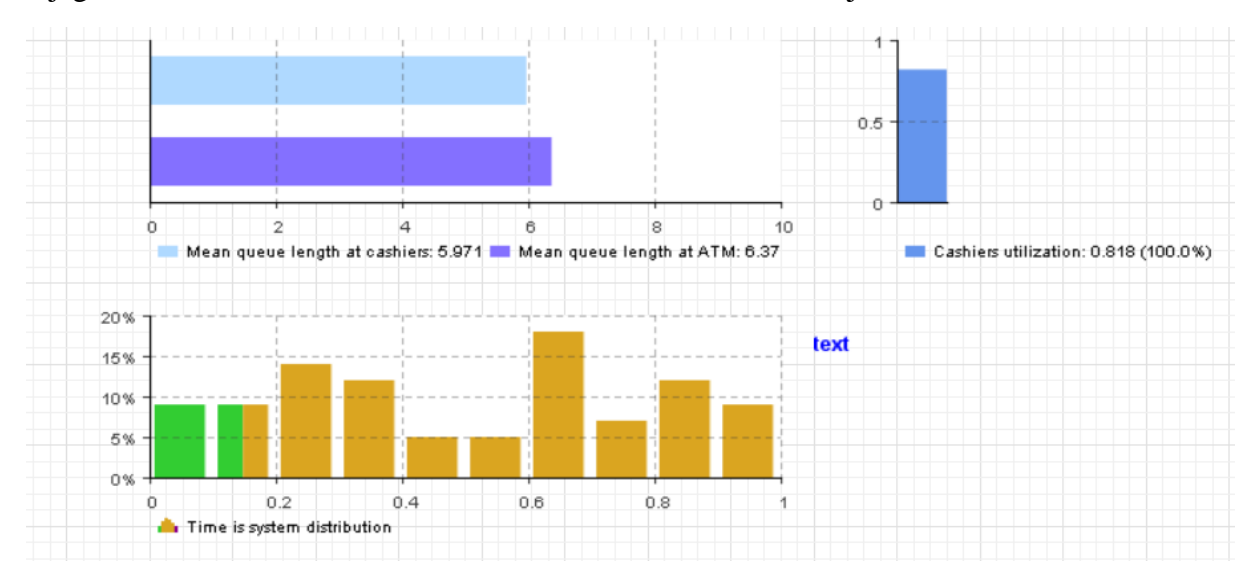

#### **Slika 13. Grafički prikaz statistike procesa**

<span id="page-25-1"></span>Iz ovog grafičkog prikaza može se iščitati da se radi o trokutastoj distribuciji te da je iskorištenost bankomata 81,8%. Što se tiče vremena čekanja u redu i u samom radu bankomata ona iznose oko 6 min. Svaki grafički opis uvelike olakšava razumijevanje pa tako i analizu pojedinog procesa jer čovjek prirodno lakše razumijeva sliku nego popis brojeva koji odražavaju događanja unutar procesa.

## <span id="page-26-0"></span>**5. PRIMJERI REALNIH PROIZVODNIH SUSTAVA**

#### <span id="page-26-1"></span>**5.1. Problem ljekarne[5]**

U sljedećem primjeru bit će prikazan problem dostave i prijema lijekova i medicinskih potrepština u jednom velikom bolničkom centru. Problem se javlja zbog preklapanja dostava i radnji vezanih za dostavu zbog neujednačenosti količina dostave. Mjerenjima se došlo do zaključka da se dobavljači mogu podijeliti u 3 skupine u ovisnosti o veličini dostave, a to su: mali, srednji te veliki dobavljači. Pojedini dobavljači dostavljaju isključivo lijekove ili medicinske potrepštine, ali isto tako ima i dostava koje sadrže mješovitu robu ovisno o potrebama bolničkog centra. Posao dostave i prijema robe se sastoji od nekoliko koraka. Prema [\[5\]](#page-43-0) posao distribucije odvija se u nekoliko koraka:

- Dolazak dobavljača,
- Iskrcavanje robe,
- Prijevoz robe do skladišta,
- Sortiranje i kontrola robe,
- Skladištenje robe unutar skladišta,
- Izrada dokumentacije,
- Odlazak dobavljača.

Prilikom mjerenja sami dolazak i odlazak dobavljača nisu uračunati u proces dostave koji će biti simulacijski modeliran. Parametri provedenih mjerenja dani su sljedećom tablicom:

<span id="page-26-2"></span>

|                     | Mali dobavljač | Srednji dobavljač | Veliki dobavljač |
|---------------------|----------------|-------------------|------------------|
| Očekivanje [min]    | 4,715          | 21,433            | 110,833          |
| St.devijacija [min] | 3,474          | 7,065             | 50,261           |
| <b>Raspon</b> [min] | $1 - 14$       | $15 - 56$         | $68 - 187$       |

**Tablica 1. Parametri dostave lijekov[a\[5\]](#page-43-0)**

Mali dobavljač u provedenom mjerenju ima najveću frekvenciju dolazaka odnosno 123 dolaska. Vrijeme dostave odnosno distribucije lijekova od dobavljača do skladišta bolnice distribuirano je lognomarlnom raspodjelom. Izrađena simulacija i potvrda lognormalne dostave prikazana je samom simulacijom [Slika 14.].

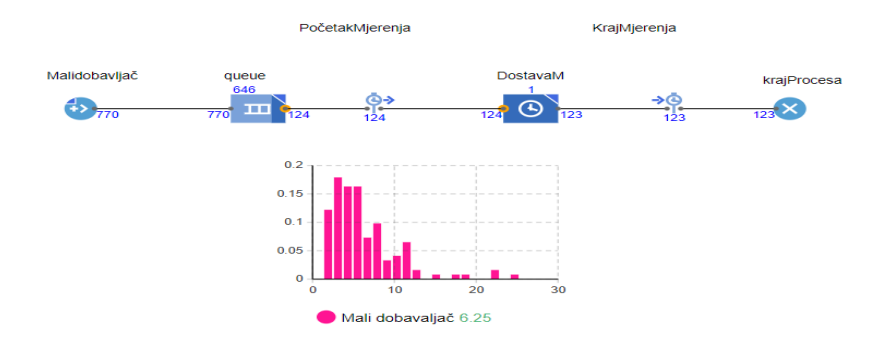

**Slika 14. Simulacija dostave malog dobavljača**

<span id="page-27-0"></span>Vremena dostave srednjeg i malog dobavljača unutar simulacije također su distribuirana lognormalno, međutim zbog kompleksnosti te razdiobe i naglaska simulacije na grafičkoj analizi procesa, a ne na onoj stohastičkoj na ovako malom broju uzoraka takva razdioba nije jasno vidljiva [Slika 15.]. Isto tako ako bi program nastavio sa mjerenjima, izgled lognormalne razdiobe bio bi jasnije definiran te bi se ona i grafički moglo prepoznati [Slika 16.].

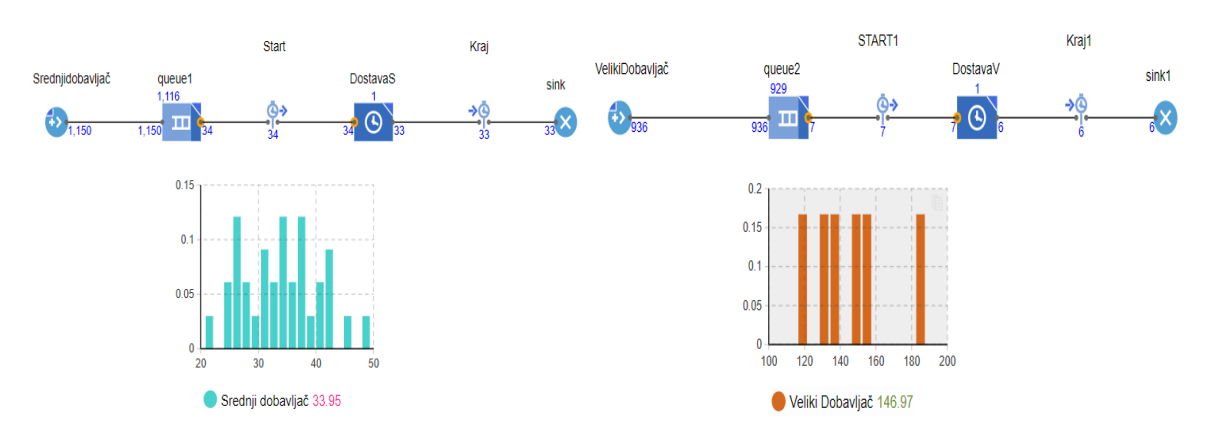

**Slika 15. Simulacija dostave srednjeg i velikog dobavljača**

<span id="page-27-1"></span>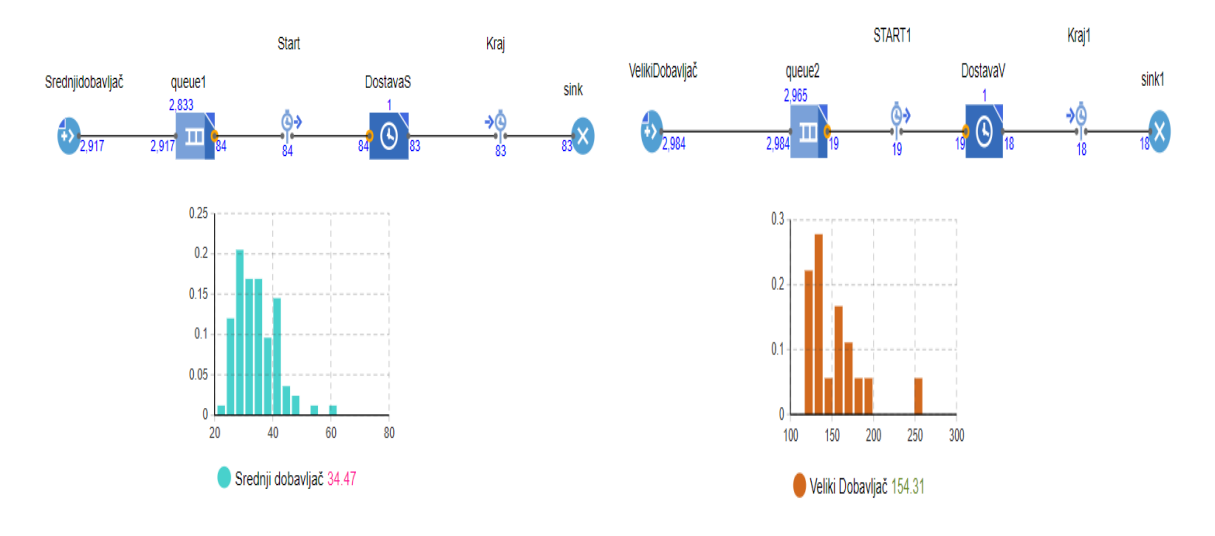

<span id="page-27-2"></span>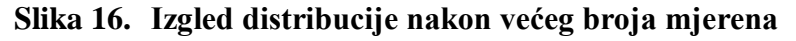

#### <span id="page-28-0"></span>**5.2. Statistička obrada podataka**

Za potrebe ovog završnog rada opisat će se primjer iz realnog svijeta koji prikazuje obradu jednog sirovca unutar proizvodne ćelije koja se sastoji od dva CNC stroja. Najprije će se izraditi njegov simulacijski model koji će opisivati proces. Vremena koja se javljaju unutar procesa dijele se na fiksna te varijabilna. Fiksna će predstavljati trajanje pojedine operacije obrade na stroju, dok će varijabilna biti pomoćna vremena koja radnik obavlja unutar te proizvodne ćelije. Pomoćna vremena će ovisiti o uvježbanosti radnika koji su podijeljeni u 3 kategorije. Na dnevnoj bazi svaki radnik ima zadanu normu koju je potrebno izvršiti te ona iznosi 300 komada u jednom danu. Prije same izrade simulacijskog modela potrebno je statistički srediti podatke kako bi oni oslikavali realno stanje procesa.

#### <span id="page-28-1"></span>*5.2.1. Definiranje tehnoloških vremena proizvodnog procesa*

Kao što je već prije spomenuto proizvodni proces sastoji se od fiksnih i varijabilnih vremena. Fiksna vremena predstavljaju vrijeme obrade pojedinog sirovca na stroju dok varijabilna pomoćne radnje, a to su redom:

- **Pomoćno vrijeme 0 ()** obuhvaća radnje uzimanja komada iz sanduka sa sirovcima i postavljanje u steznu glavu stroja 1,
- **Tehnološko vrijeme 1\_1** ( $t_{t1}$ <sub>1</sub>) vrijeme potrebno za obradu komada na stroju broj 1,
- **Pomoćno vrijeme 1 (** $t_{p1}$ **)** obuhvaća radnje uzimanja komada iz stroja 1 te postavljanje u steznu glavu stroja 2,
- **Tehnološko vrijeme**  $2\overline{\phantom{a}}1$  **(** $t_{t2}$ **<sub>1</sub>) vrijeme potrebno za obradu komada u prvom** stezanju na stroju broj 2,
- **Pomoćno vrijeme**  $2(t_{p2})$  **obuhvaća radnje uzimanja komada iz stroja 2 te njegovo** postavljanje u drugo stezanje na stroju 2,
- **Tehnološko vrijeme**  $2 \cdot 2$  **(** $t_{t2}$  $_2$ **) vrijeme potrebno za obradu komada u drugom** stezanju na stroju broj 2.

#### <span id="page-28-2"></span>*5.2.2. Iznos tehnoloških vremena proizvodnog procesa*

- Tehnološko vrijeme  $1_1 t_{t1} = 68$  s
- Tehnološko vrijeme  $2 \; 1 t_{t2} \; 1 = 17 \; s$
- Tehnološko vrijeme  $2 \space 2 t_{t2} \space z = 37 \space s$

U tablici su prikazana pomoćna vremena koja su varijabilna jer ona predstavljaju vrijeme koje je potrebno radniku kako bi izvršio određenu radnju. Ta vremena najviše su uvjetovana iskustvom radnika. Radnici su podijeljeni u 3 klasifikacije skupine koje određuju njihovo iskustvo. Radnik A je onaj radnik s najviše iskustva stoga ima najkraća pomoćna vremena, dok radnik C je onaj s najmanje iskustva te su njegova vremena bitno duža.

<span id="page-29-0"></span>

| Redni broj | $t_{p0}$ [s] | $t_{p1}$ [s] | $t_{p2}$ [s] |
|------------|--------------|--------------|--------------|
| 1.         | 10           | 12           |              |
| 2.         | 9,5          | 16,8         | 3,5          |
| 3.         |              | 17,8         |              |
| 4.         |              | 11           |              |
| 5.         | 8,5          | 15           |              |

**Tablica 2. Pomoćna vremena radnika A**

• Analiza  $t_{p0}$  kod radnika A

Broj uzoraka:

$$
n_{m\text{jerenja}} = 5 \tag{1}
$$

Aritmetička sredina:

$$
\bar{x} = \frac{\sum \text{m} j \text{e} \cdot \text{r} \cdot \text{n}}{n_{\text{m} j \text{e} \cdot \text{r}} \cdot \text{n}} = 9 \text{ s}
$$
\n(2)

Procjena standardne devijacije:

$$
s = \sqrt{\frac{\sum (mjerenja(x_i) - \bar{x})^2}{n_{mjerenja} - 1}} = 0.82 \frac{s}{kom}
$$
 (3)

Vrijednost koeficijenta z za povjerenje 95%:

$$
z = 1,96 \tag{4}
$$

Intervalna procjena očekivane vrijednosti:

$$
IP = \bar{x} \pm z \cdot \frac{s}{\sqrt{n_{mjerenja}}} = 9 \pm 0.72 \frac{s}{\text{kom}}
$$
 (5)

Uz povjerenje od 95% prosječno trajanje pomoćnog vremena  $0(t_{p0})$  kod radnika A po komadu iznosi između 8,28 i 9,72 sekundi.

#### • Analiza  $t_{p1}$  kod radnika A

Broj uzoraka:

$$
n_{m\text{jerenja}} = 5 \tag{6}
$$

Aritmetička sredina:

$$
\bar{x} = \frac{\sum m jerenja(x_i)}{n_{m jerenja}} = 14.5 \text{ s}
$$
 (7)

Procjena standardne devijacije:

$$
s = \sqrt{\frac{\sum (mjerenja(x_i) - \bar{x})^2}{n_{mjerenja} - 1}} = 2.95 \frac{s}{kom}
$$
 (8)

Vrijednost koeficijenta z za povjerenje 95%:

$$
z = 1,96 \tag{9}
$$

Intervalna procjena očekivane vrijednosti:

$$
IP = \bar{x} \pm z \cdot \frac{s}{\sqrt{n_{mjerenja}}} = 14.5 \pm 2.59 \frac{s}{\text{kom}}
$$
 (10)

Uz povjerenje od 95% prosječno trajanje pomoćnog vremena 1  $(t_{p1})$  kod radnika A po komadu iznosi između 11,91 i 17,1 sekundi.

#### • **Analiza**  $t_{p2}$  **kod radnika A**

Broj uzoraka:

$$
n_{mjerenja} = 5 \tag{11}
$$

Aritmetička sredina:

$$
\bar{x} = \frac{\sum m jerenja(x_i)}{n_{mjerenja}} = 4.3 \text{ s}
$$
 (12)

Procjena standardne devijacije:

$$
s = \sqrt{\frac{\sum (mjerenja(x_i) - \bar{x})^2}{n_{mjerenja} - 1}} = 0.67 \frac{s}{kom}
$$
 (13)

Vrijednost koeficijenta z za povjerenje 95%:

$$
z = 1,96 \tag{14}
$$

Intervalna procjena očekivane vrijednosti:

$$
IP = \bar{x} \pm z \cdot \frac{s}{\sqrt{n_{mjerenja}}} = 4.3 \pm 0.59 \frac{s}{\text{kom}}
$$
 (15)

<span id="page-30-0"></span>Uz povjerenje od 95% prosječno trajanje pomoćnog vremena 2  $(t_{p2})$  kod radnika A po komadu iznosi između 3,7 i 4,89 sekundi.

**Redni broj**  $\begin{bmatrix} t_{p0} \end{bmatrix}$  **[s]**  $\begin{bmatrix} t_{p1} \end{bmatrix}$  **[s]**  $\begin{bmatrix} t_{p2} \end{bmatrix}$  **[s] 1.**  $12,9$  26,8 7 **2.**  $\begin{array}{|c|c|c|c|c|} \hline 20.9 & 21.5 & 8.5 \ \hline \end{array}$ **3.** 13,4 20,3 6,5

**4.**  $\begin{array}{|c|c|c|c|c|} \hline \end{array}$  16,7  $\begin{array}{|c|c|c|c|} \hline \end{array}$  22,9  $\begin{array}{|c|c|c|c|} \hline \end{array}$  8

**5.**  $\begin{array}{|c|c|c|c|c|} \hline \textbf{14,8} & \textbf{19,9} & \textbf{9} \ \hline \end{array}$ 

**Tablica 3. Pomoćna vremena radnika B**

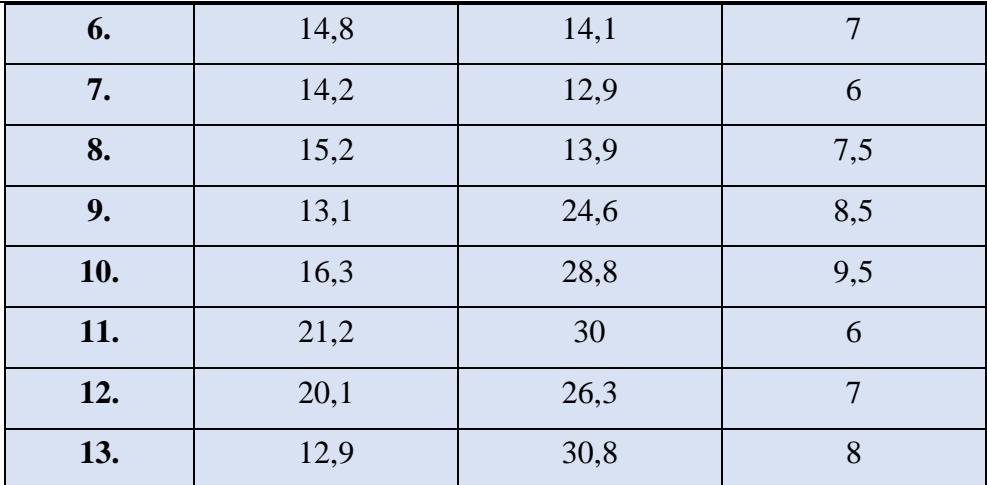

#### • **Analiza**  $t_{p0}$  **kod radnika B**

Broj uzoraka:

$$
n_{mjerenja} = 13\tag{16}
$$

Aritmetička sredina:

$$
\bar{x} = \frac{\sum \text{m} j \text{e} \cdot \text{r} \cdot \text{n}}{n_{\text{m} j \text{e} \cdot \text{r}} \cdot \text{n}} = 15.9 \text{ s} \tag{17}
$$

Procjena standardne devijacije:

$$
s = \sqrt{\frac{\sum (m \text{ jerenja}(x_i) - \bar{x})^2}{n_{m \text{ jerenja}} - 1}} = 3 \frac{s}{kom}
$$
 (18)

Vrijednost koeficijenta z za povjerenje 95%:

$$
z = 1,96 \tag{19}
$$

Intervalna procjena očekivane vrijednosti:

$$
IP = \bar{x} \pm z \cdot \frac{s}{\sqrt{n_{mjerenja}}} = 15.9 \pm 1.63 \frac{s}{kom}
$$
 (20)

Uz povjerenje od 95% prosječno trajanje pomoćnog vremena  $0(t_{p0})$  kod radnika B po komadu iznosi između 14,27 i 17,53 sekundi.

#### • **Analiza**  $t_{p1}$  **kod radnika B**

Broj uzoraka:

$$
n_{mjerenja} = 13\tag{21}
$$

Aritmetička sredina:

$$
\bar{x} = \frac{\sum \text{m}jerenja(x_i)}{n_{mjerenja}} = 22.5 \text{ s}
$$
 (22)

Procjena standardne devijacije:

$$
s = \sqrt{\frac{\sum (mjerenja(x_i) - \bar{x})^2}{n_{mjerenja} - 1}} = 5.8 \frac{s}{kom}
$$
 (23)

Vrijednost koeficijenta z za povjerenje 95%:

$$
z = 1,96 \tag{24}
$$

Intervalna procjena očekivane vrijednosti:

$$
IP = \bar{x} \pm z \cdot \frac{s}{\sqrt{n_{mjerenja}}} = 22.5 \pm 3.2 \frac{s}{\text{kom}}
$$
 (25)

Uz povjerenje od 95% prosječno trajanje pomoćnog vremena 1  $(t_{p1})$  kod radnika B po komadu iznosi između 19,3 i 25,7 sekundi.

## • **Analiza**  $t_{p2}$  **kod radnika B**

Broj uzoraka:

$$
n_{mjerenja} = 13\tag{26}
$$

Aritmetička sredina:

$$
\bar{x} = \frac{\sum m_j \text{erenja}(x_i)}{n_{m_j \text{erenja}}} = 7.6 \text{ s}
$$
\n(27)

Procjena standardne devijacije:

$$
s = \sqrt{\frac{\sum (mjerenja(x_i) - \bar{x})^2}{n_{mjerenja} - 1}} = 1.1 \frac{s}{kom}
$$
 (28)

Vrijednost koeficijenta z za povjerenje 95%:

$$
z = 1,96 \tag{29}
$$

Intervalna procjena očekivane vrijednosti:

$$
IP = \bar{x} \pm z \cdot \frac{s}{\sqrt{n_{mjerenja}}} = 7.6 \pm 0.60 \frac{s}{kom}
$$
 (30)

<span id="page-32-0"></span>Uz povjerenje od 95% prosječno trajanje pomoćnog vremena 2  $(t_{p2})$  kod radnika A po komadu iznosi između 7 i 8,2 sekundi.

**Tablica 4. Pomoćna vremena radnika C**

**Redni broj**  $\begin{bmatrix} t_{p0} [s] \\ t_{p1} [s] \end{bmatrix}$  **[s**]  $\begin{bmatrix} t_{p2} [s] \end{bmatrix}$ **1.**  $\begin{array}{|c|c|c|c|c|} \hline \end{array}$  20  $\begin{array}{|c|c|c|c|} \hline \end{array}$  25  $\begin{array}{|c|c|c|c|} \hline \end{array}$  5

| 2. | 24 | 13 |  |
|----|----|----|--|
| 3. | 22 | 20 |  |
| ᠇. | 20 | 17 |  |
| ىر | 30 | 17 |  |

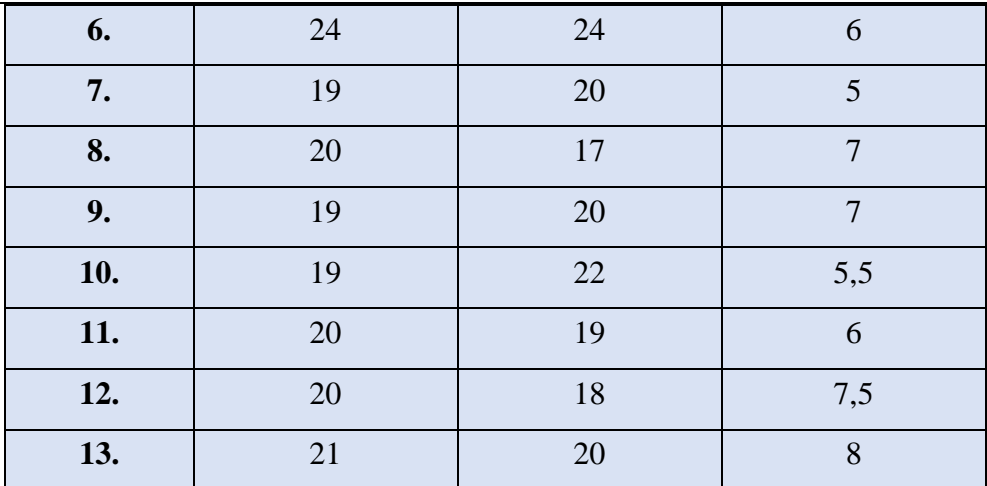

#### • **Analiza**  $t_{p0}$  **kod radnika C**

Broj uzoraka:

$$
n_{mjerenja} = 13\tag{31}
$$

Aritmetička sredina:

$$
\bar{x} = \frac{\sum \text{m} j \text{e} \cdot \text{r} \cdot \text{n}}{n_{\text{m} j \text{e} \cdot \text{r} \cdot \text{n}} \cdot \text{n}} = 21.4 \text{ s}
$$
\n(32)

Procjena standardne devijacije:

$$
s = \sqrt{\frac{\sum (m \text{ jerenj}(x_i) - \bar{x})^2}{n_{m \text{ jerenj}(a)} - 1}} = 3 \frac{s}{kom}
$$
 (33)

Vrijednost koeficijenta z za povjerenje 95%:

$$
z = 1,96 \tag{34}
$$

Intervalna procjena očekivane vrijednosti:

$$
IP = \bar{x} \pm z \cdot \frac{s}{\sqrt{n_{mjerenja}}} = 21.4 \pm 1.63 \frac{s}{kom}
$$
 (35)

Uz povjerenje od 95% prosječno trajanje pomoćnog vremena 0  $(t_{p0})$  kod radnika C po komadu iznosi između 19,77 i 23,03 sekundi.

## • **Analiza**  $t_{p1}$  **kod radnika C**

Broj uzoraka:

$$
n_{mjerenja} = 13\tag{36}
$$

Aritmetička sredina:

$$
\bar{x} = \frac{\sum \text{m} j \text{e} \cdot \text{e} \cdot \text{n}}{n_{\text{m} j \text{e} \cdot \text{e} \cdot \text{n}} \cdot \text{n}} = 19.4 \text{ s}
$$
\n(37)

Procjena standardne devijacije:

$$
s = \sqrt{\frac{\sum (m \text{ jerenja}(x_i) - \bar{x})^2}{n_{m \text{ jerenja}} - 1}} = 3.2 \frac{s}{kom}
$$
 (38)

Vrijednost koeficijenta z za povjerenje 95%:

$$
z = 1,96 \tag{39}
$$

Intervalna procjena očekivane vrijednosti:

$$
IP = \bar{x} \pm z \cdot \frac{s}{\sqrt{n_{mjerenja}}} = 19.4 \pm 1.74 \frac{s}{kom}
$$
 (40)

Uz povjerenje od 95% prosječno trajanje pomoćnog vremena 1  $(t_{p1})$  kod radnika C po komadu iznosi između 17,66 i 21,14 sekundi.

#### • Analiza  $t_{p2}$  kod radnika C

Broj uzoraka:

$$
n_{mjerenja} = 13\tag{41}
$$

Aritmetička sredina:

$$
\bar{x} = \frac{\sum \text{m} j \text{e} \cdot \text{r} \cdot \text{n}}{n_{\text{m} j \text{e} \cdot \text{r} \cdot \text{n}} \cdot \text{n}} = 6.5 \text{ s} \tag{42}
$$

Procjena standardne devijacije:

$$
s = \sqrt{\frac{\sum (mjerenja(x_i) - \bar{x})^2}{n_{mjerenja} - 1}} = 0.9 \frac{s}{kom}
$$
 (43)

Vrijednost koeficijenta z za povjerenje 95%:

$$
z = 1,96 \tag{44}
$$

Intervalna procjena očekivane vrijednosti:

$$
IP = \bar{x} \pm z \cdot \frac{s}{\sqrt{n_{mjerenja}}} = 6.5 \pm 0.49 \frac{s}{kom}
$$
 (45)

Uz povjerenje od 95% prosječno trajanje pomoćnog vremena 2  $(t_{p2})$  kod radnika C po komadu iznosi između 6,01 i 6,99 sekundi. Nakon statističke analize i pripreme podataka može se krenuti u izradu simulacije.

#### <span id="page-34-0"></span>**5.3. Izrada simulacije proizvodnog procesa**

Kao što je već rečeno izrada simulacije započinje definiranje dijagrama bloka procesa koji se sastoji od svih radnji koje se odvijaju tijekom proizvodnje. Svaki blok dijagram započinje izvorom [Slika 17.] koji generira sirovce odnosne postavlja ih na stalak sa kojeg će radnik izuzimati komad po komad kako mu proces bude diktirao. Nakon bloka izvor slijedi blok red (eng. Queue) koji ima funkciju zadržavanja sirovca do pokretanja novog ciklusa izrade kako ne bi došlo do preklapanja pojedinih pomoćnih radnji koje radnik obavlja.

*Fakultet strojarstva i brodogradnje 23*

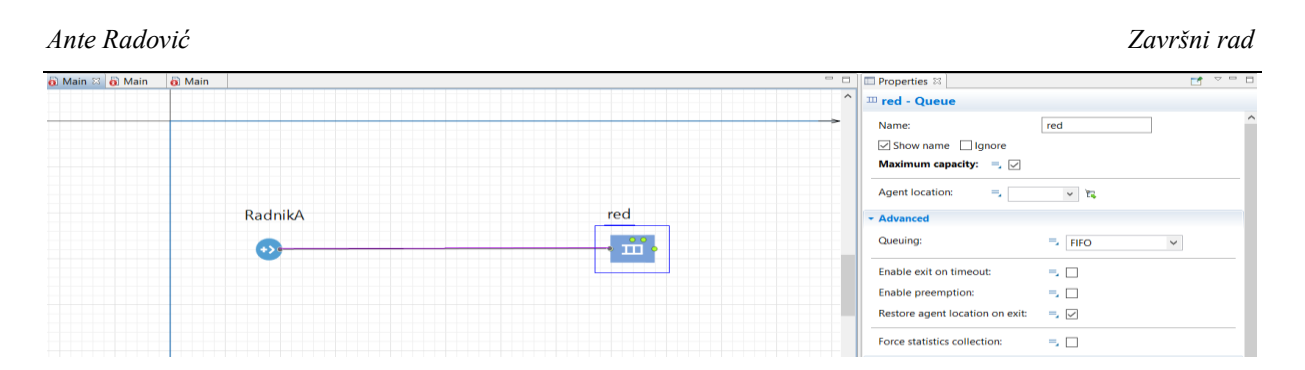

**Slika 17. Početak izrade blok dijagrama procesa**

<span id="page-35-0"></span>S obzirom na sposobnosti radnika A odnosno prema mjerenjima koja su izvršena definira se pojedini blok po blok sa pripadajućim pomoćnim vremenima. Za tu potrebu kao i za potrebu definiranje fiksnih tehnoloških vremena obrade koristi se blok odgode (eng. Delay). Unutar bloka odgode pomoćnih vremena  $t_{p0}$ ,  $t_{p1}$ ,  $t_{p2}$  uz izmjerene vrijednosti definira se i vrsta razdiobe kojom će se ti podaci distribuirati [Slika 18.]. U ovom slučaju to će biti trokutasta razdioba jer njena jednostavna upotreba olakšava izradu simulacije, a sama veličina uzorka je nedovoljna da bi se s dovoljnom sigurnošću preciznije odredila raspodjela. S druge strane, takva razdioba prikazuje dovoljno realne vrijednosti prilikom simuliranja proizvodnog procesa.

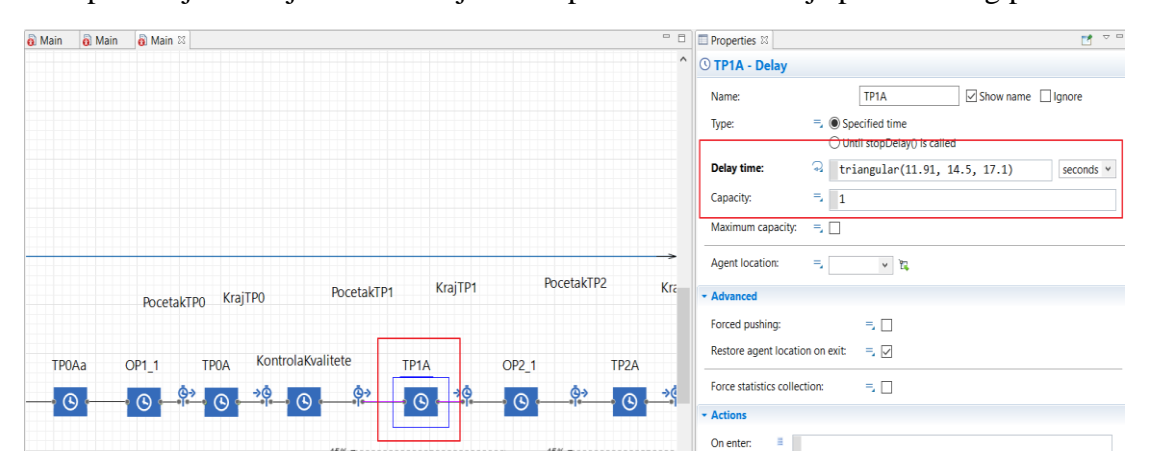

**Slika 18. Definiranje raspodjele pomoćnih vremena**

<span id="page-35-1"></span>Na kraju svakog blok dijagrama dolazi blok kraja procesa (eng. Sink) koji broji izrađene komade u definiranom vremenu.

<span id="page-35-2"></span>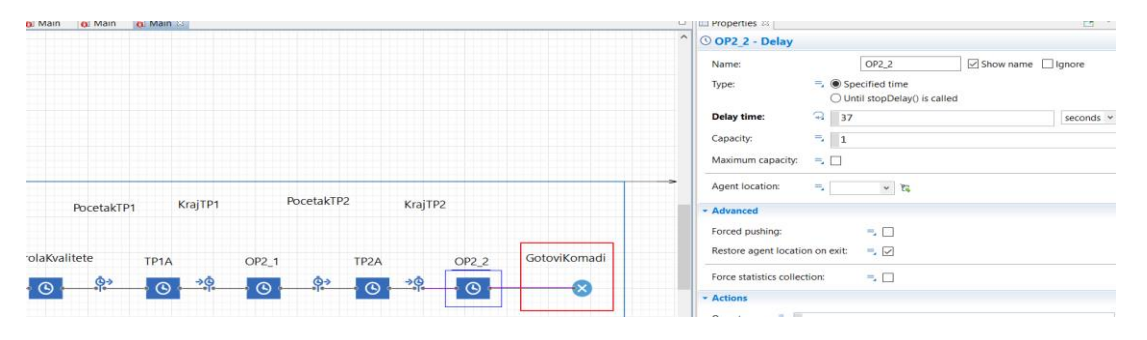

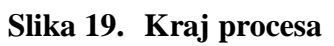

Nakon što je izrađen potpuni blok dijagram postavljaju je dodatni histogrami i dijagrami koji prikazuju produktivnost radnika, iskoristivost strojeva te na kraju i samu raspodjelu varijabilnih vremena. U ovom slučaju produktivnost radnika A odnosno broj izrađenih komada generira već prije objašnjeni blok kraj procesa te on iznosi 324 komada za vrijeme jedne smjene koja traje 7 sati odnosno 25 200 sekundi.

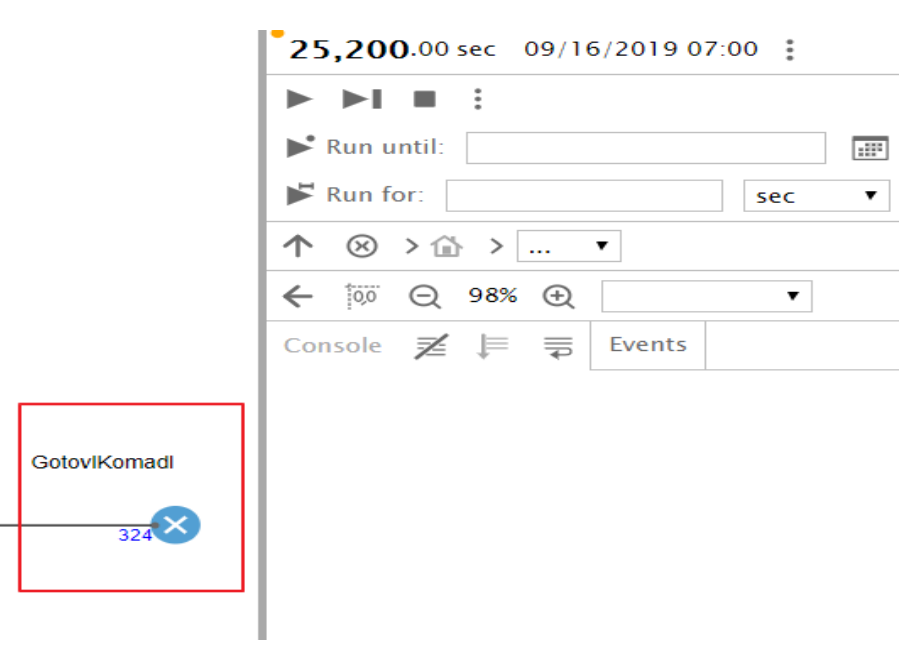

**Slika 20. Izrađeni komadi u jednoj smjeni**

<span id="page-36-0"></span>Za potrebe vremenske raspodjele korišteni su histogrami koji svojim stupcima prikazuju prirodu raspodjele. Kao što je vidljivo na slici [Slika 21.] te kao što je prije definirano distribucija je trokutasta.

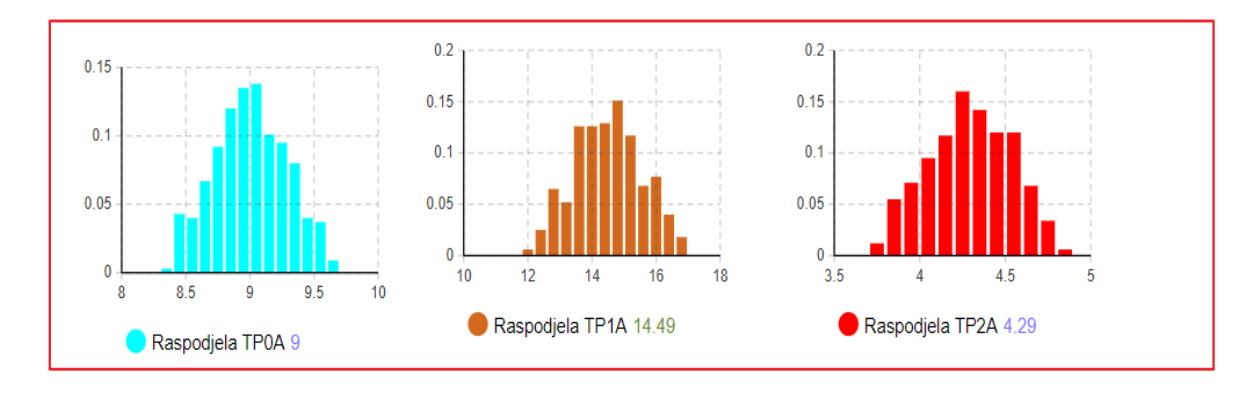

#### **Slika 21. Distribucija vremena**

<span id="page-36-1"></span>S obzirom na uvježbanost radnika te njegovu brzinu u ovakvom procesu prema ovoj razdiobi, iskorištenost strojeva je sljedeća:

• Stroj 1 – 88% od ukupnog vremena ovaj stroj će biti zauzet operacijama obrade

• Stroj 2 – 70% (22%+48%) od ukupnog vremena ovaj stroj će biti zauzet operacijama obrade; vremena iskorištenosti stroja 2 se zbrajaju jer se na stroju dva obavljaju dvije operacije obrade

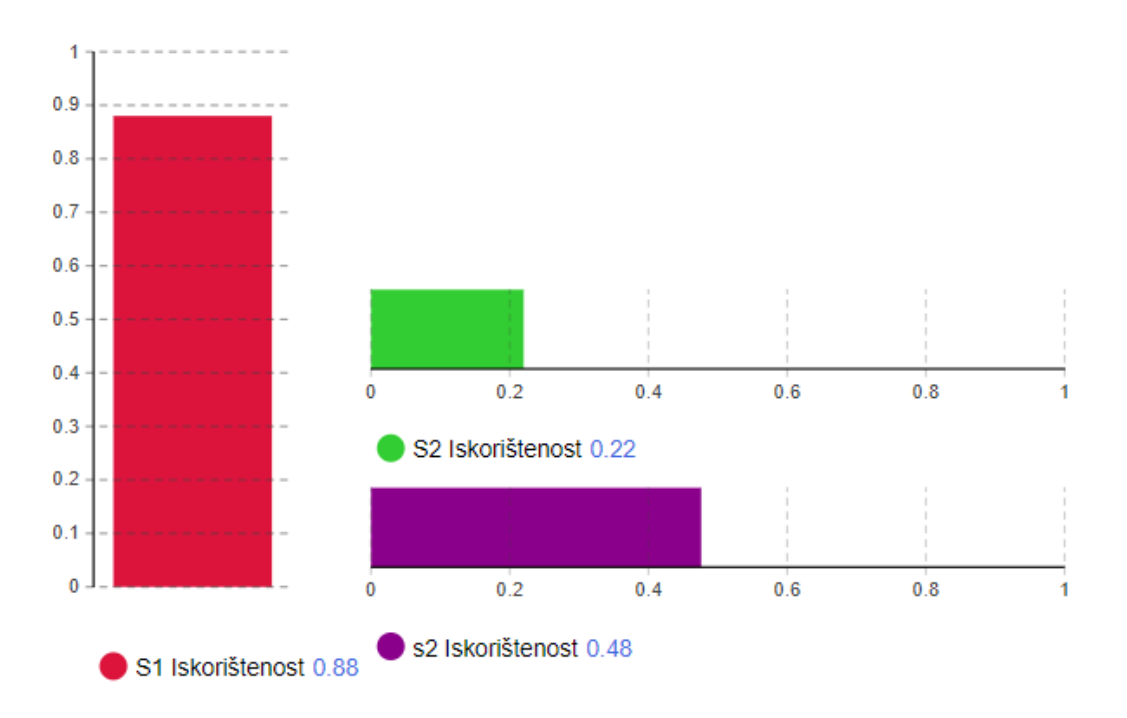

**Slika 22. Zauzetost strojeva**

<span id="page-37-0"></span>Radnik A svojom brzinom i sposobnošću zadovoljava dnevnu normu od 300 komada te je čak premašuje za 24 komada.

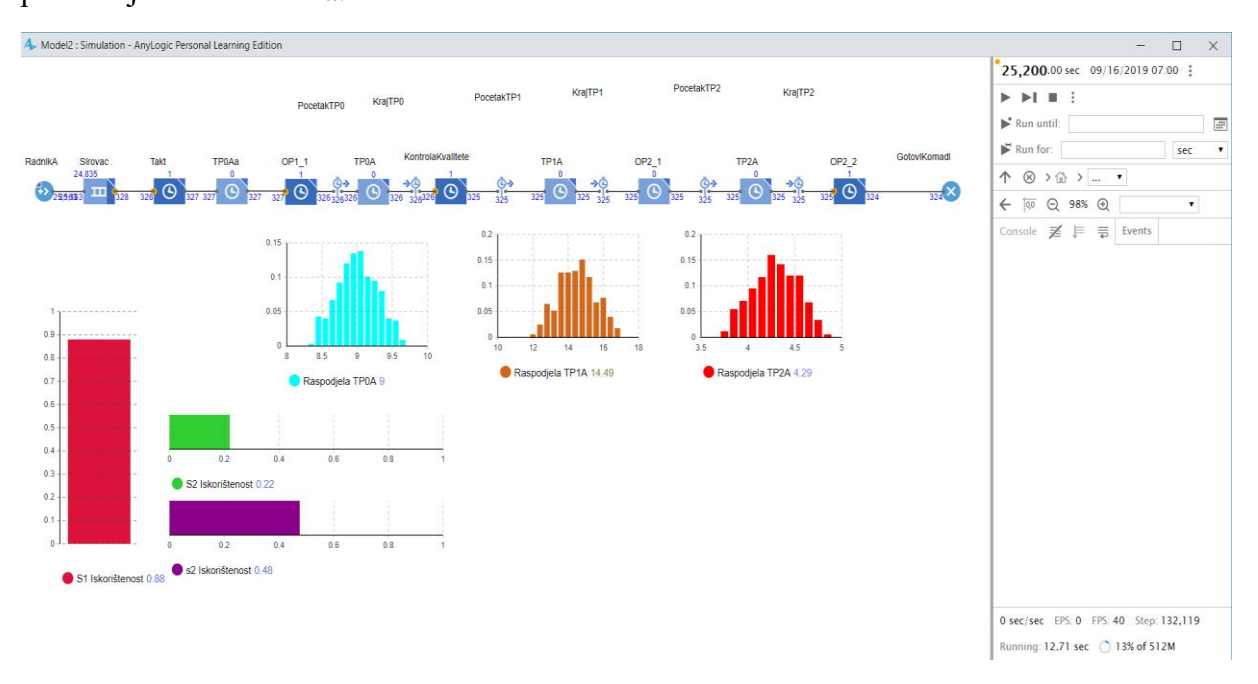

<span id="page-37-1"></span>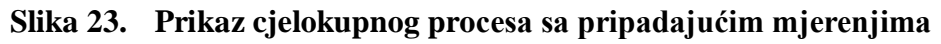

S obzirom da je riječ o istom proizvodnom procesu neće biti prikazan cjelokupni proces izrade simulacije nego će biti iskazane vrijednosti na kraju simulacije koje će se analizirati i usporediti sa vrijednostima radnika A.

#### • **Radnik B**

Njegova produktivnost iznosi 297 izrađenih komada u jednoj smjeni što je 3 komada manje od norme. Osim produktivnosti smanjila se iskorištenost strojeva koja sada iznosi 81% za stroj 1, te 64% za stroj 2 što je značajan gubitak.

#### • **Radnik C**

Njegova produktivnost iznosi 279 izrađenih komada u jednoj smjeni što je 21 komad manje od norme. Također se i kod radnika C smanjila iskorištenost strojeva i to na 76% za stroj 1 odnosno 60% za stroj 2.

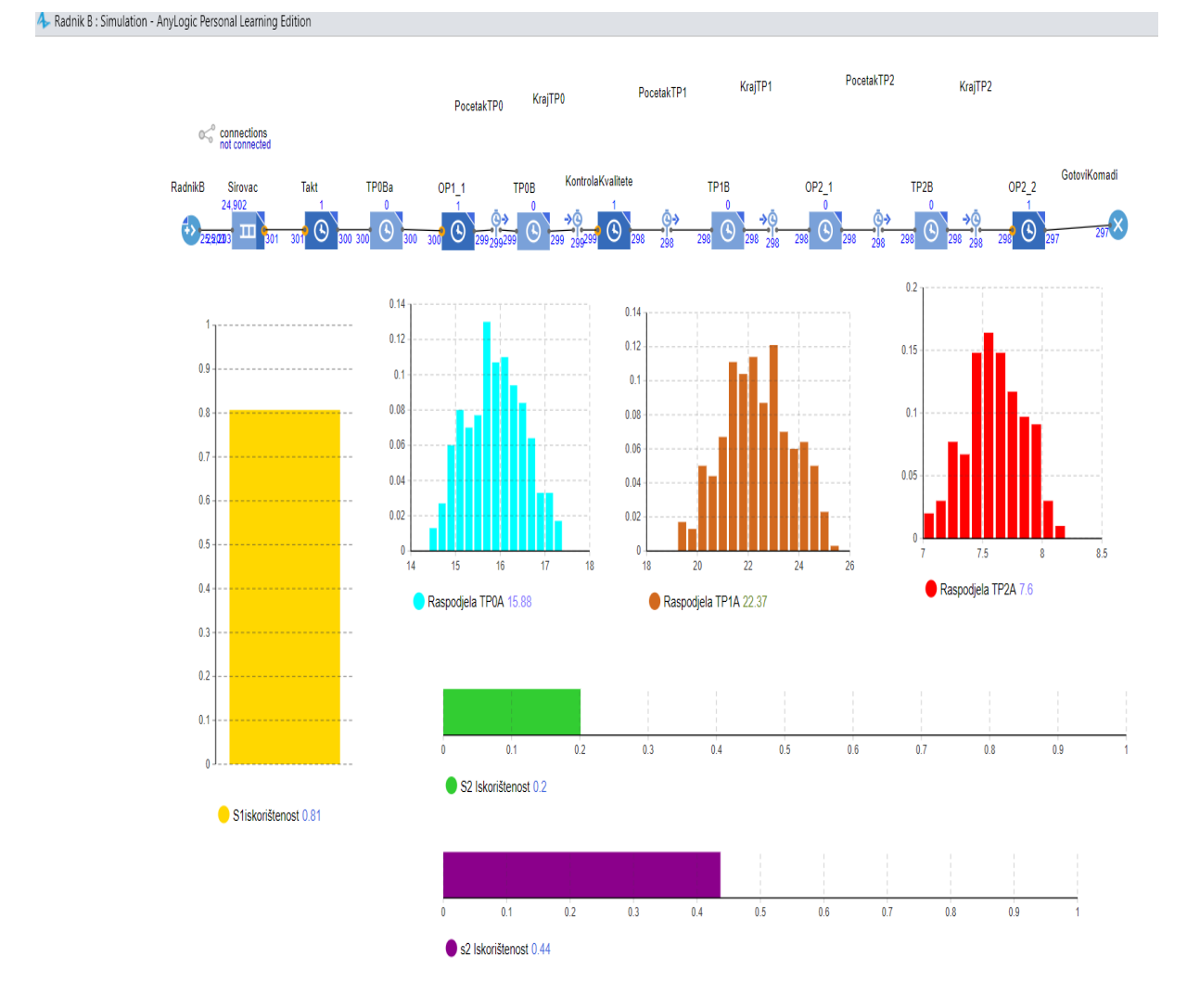

<span id="page-38-0"></span>**Slika 24. Prikaz karakteristika procesa za radnika B**

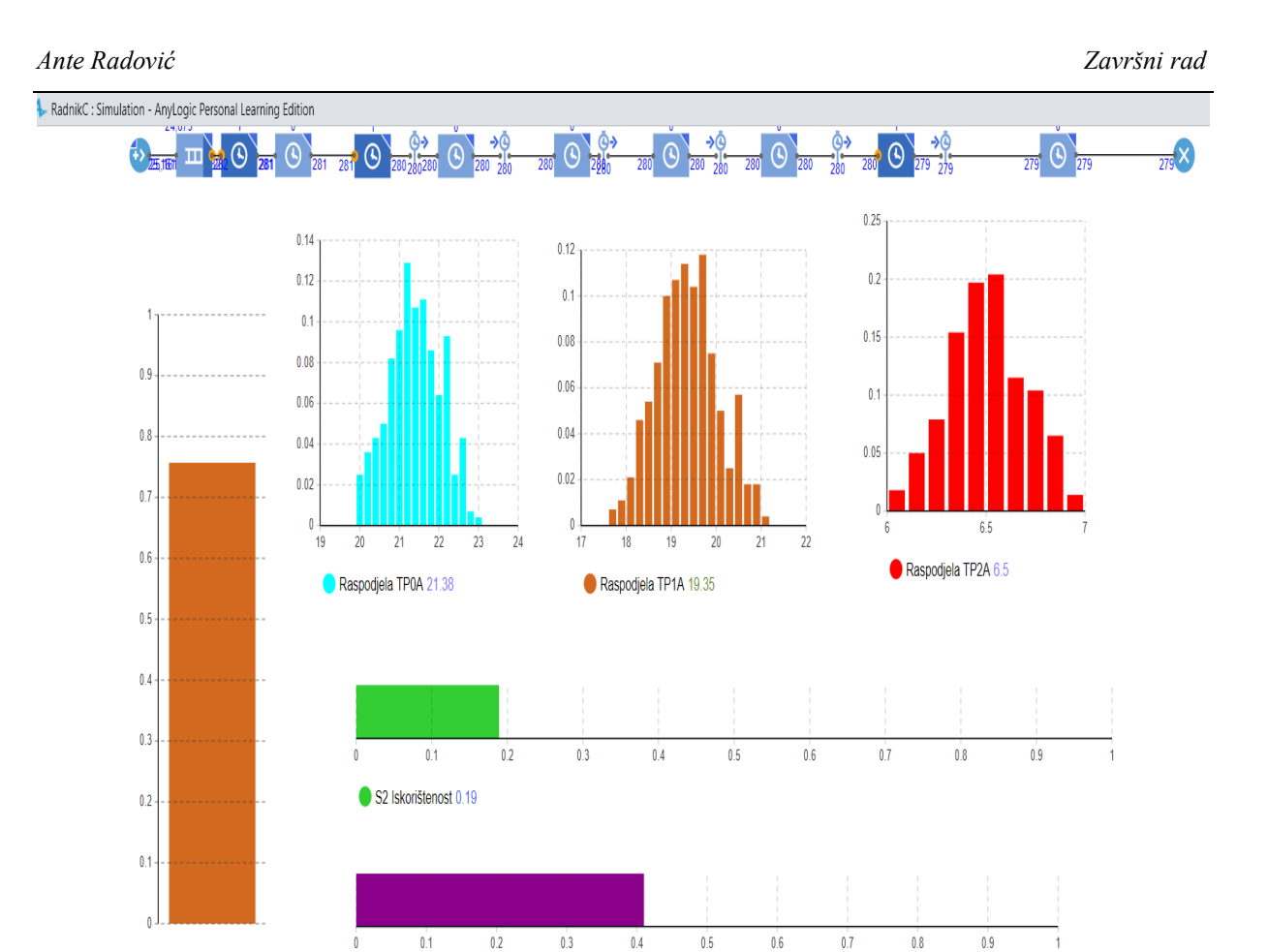

**Slika 25. Prikaz karakteristika procesa za radnika C**

<span id="page-39-1"></span>Osnovni problem ovakvih rezultata je taj što ni radnika B ni C ne mogu ispuniti normu za vrijeme jedne smjene. Glavni razlog tome je što su radnici neiskusni i ne uvježbani te ne mogu postići odgovarajuću brzinu kako bi ispunili normu. Također javljaju se veliki gubitci u kojima strojevi moraju raditi kako bi proces neometano tekao, ali veliki dio rade u praznom hodu odnosno ne odrađuju nikakve obrade. Osim osnovnog problema sa ne ispunjavanjem norme javlja se ne tako rijedak i problem zastoja stroja u kojem radnik ispada iz ritma te tada gubi svu sinkronizaciju koja mu diktira cjelokupnu izradu. S obzirom da radnik pomoćne radnje  $t_{n1}$  i  $t_{p2}$  obavlja za vrijeme obrade  $t_{t1 1}$  ukoliko dođe do gubitka sinkronizacije on ispada iz radnog takta i dolazi do preklapanja pomoćnih radnji koje treba obaviti te na taj način njegova produktivnost drastično opada.

## <span id="page-39-0"></span>*5.3.1. Utjecaj zastoja stroja na radni takt*

S2 Iskorištenost 0.41

Unutar svakog proizvodnog procesa javljaju se određeni zastoji koji ometaju i usporavaju tijek proizvodnje. Najčešći razlog zbog kojeg dolazi do zastoja u opisanom proizvodnom procesu je stvaranje mnogo odvojene čestice prilikom tehnološke obrade unutar CNC stroja. Ta odvojena

 $\bullet$  item 0.76

čestica ometa sam proces izrade te tada radnik mora odraditi dodatne radnje čišćenja i propuhivanja stroja koje uzrokuju zastoje u proizvodnji. Zastoji opet kao i neke druge neplanirane radnje uzrokuju ispadanje radnika iz takta te gubitka sinkronizacije u izvršavanju pomoćnih radnji. Na taj način smanjuje se produktivnost radnika, iskorištenost strojeva što rezultira većim troškovima. Pojavljivanje pojedinog zastoja distribuirano je Poissonovom razdiobom s očekivanjem od oko 5 zastoja unutar jedne smjene koja traje 7 sati. Jedan takav zastoj iznosi otprilike 15 sekundi uz odstupanje od oko 2 sekunde.

#### <span id="page-40-0"></span>**5.4. Prijedlog poboljšanja**

S obzirom na snimljeno stanje i procjenu pomoćnih vremena za srednje uvježbanog radnika trebao bi se uvesti radnik takt u trajanju u 84 s, koliko je potrebno da se zadovolji norma od 300 komada u jednoj smjeni. Svaka proizvodna ćelija bila bi opremljena zaslonom na kojem će biti prikazan cjelokupni proces i njegovo trajanje. Točnije bit će definirana vremena u kojima sam radnik može početi izvršavati neku radnju kako ne bi došlo do preklapanja. U slučaju zastoja radni takt i dalje nastavlja s programom te se radnik u bilo kojem trenutku može osloniti na njega i prema zadanim vremenima početi sa određenom radnjom. Na taj način eliminira se mogućnost preklapanja pomoćnih radnji i gubitka sinkronizacije. S obzirom da se kod definiranja radnog takta može samostalno odrediti brzina radnika, ukoliko je radnik sposoban on sam može ubrzati i opet izraditi više od zadane norme od 300 komada.

<span id="page-40-1"></span>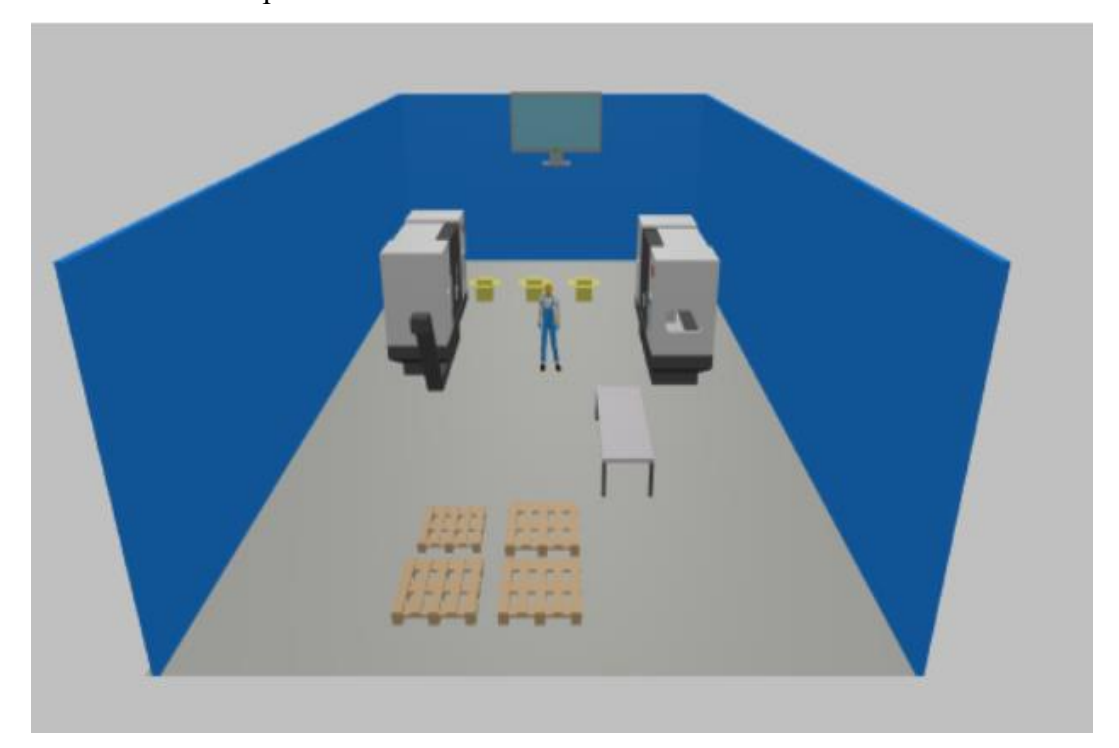

**Slika 26. Prijedlog izgleda proizvodne ćelije**

Iduće poboljšanje procesa može se izvršiti na način da se proizvodnji nadoda robot manipulator, odnosno robotska ruka koja bi obavljala sve pomoćne radnje. Na taj način svi poslovi koje je obavljao radnik izvršit će robotska ruka. Takva optimizacija provodi se u svrhu smanjivanja mogućnosti ljudske pogreške i zastoja koji dovodi do ispadanja radnika iz takta, koje konačno rezultira i smanjenom produktivnošću.

## <span id="page-42-0"></span>**6. ZAKLJUČAK**

Simulacijsko modeliranje procesa provodi se s ciljem predviđanja funkcioniranja realnog proizvodnog sustava. Simulacijski model oponaša sustav uz pomoć skupa pretpostavki koje je moguće proizvoljno definirati. Izrada modela najčešće se provodi kada je potrebno isplanirati novi proizvodni pogon ili adaptirati odnosno unaprijediti postojeći. Simulacija nam daje dovoljno precizne podatke kako bi se sustav ponašao na određene promjene. Programski paket AnyLogic jedan je od vodećih simulacijski paketa koji nije isključivo usmjeren na jedno područje simulacija već nudi široki spektar mogućnosti od simuliranja proizvodnog sustava pa sve do plana evakuacije aerodroma. Simulacijom je prikazan proizvodni proces obrade jednog komada unutar proizvodne ćelije koja se sastoji od 2 CNC stroja. U primjeru su analizirana vremena triju radnika odnosno njihova produktivnost te iskorištenost strojeva. Došlo se do zaključka da produktivnost uvelike zavisi od sposobnosti radnika te je potrebno točno regulirati vrijeme svake pomoćne radnje kako ne bi došlo do preklapanja radnji. Do izračuna vremena koja su potrebna kako bi proces neometano tekao bez zastoja došlo se formuliranjem radnog takta koristeći programski paket AnyLogic. Unutar proizvodne ćelije preporuča se ugradnja monitora na kojem će jasno biti definirana vremena početka pojedine operacije koju će radnik obavljati. Ukoliko dođe do zastoja radni takt i dalje nastavlja svoj program te radnik u bilo kojem trenutku može vidjeti koju radnju kada treba obaviti i vratiti se u radni takt. Na taj način povećava se produktivnost radnika te iskorištenost strojeva na dnevnoj razini. Dobra organizacija proizvodnog procesa i točno definiran sustav temelj su ostvarivanja kvalitete koja održava konkurentnost i rast poduzeća na tržištu.

## <span id="page-43-0"></span>**LITERATURA**

- [1] Čerić, V.: Simulacijsko modeliranje, Školska knjiga Zagreb, 1993.
- [2] Grigoryev, I.: Anylogic in three days, textbook, 2017.
- [3] Greasley, A.: Simulation modelling for buisness, Routledge, 2003.
- [4] AnyLogic:<https://www.anylogic.com/> (pristupljeno: rujan, 2019.)
- [5] Gudlin, M., Hegedić, M., Cajner H., Štefanić N.: Solvnig problems of interruptions and multitasking in the pharmacy of a large hospital center

## <span id="page-44-0"></span>**PRILOZI**

I. CD-R disc